# Darbo pradžia

HP nešiojamasis kompiuteris

© Copyright 2011 Hewlett-Packard Development Company, L.P.

"Bluetooth" yra jo savininkui priklausantis prekės ženklas, kuriuo bendrovė "Hewlett-Packard" naudojasi pagal licenciją. "Microsoft" ir "Windows" yra JAV registruoti "Microsoft Corporation" prekių ženklai. "SD Logo" yra jo savininko prekės ženklas.

Čia pateikta informacija gali būti pakeista apie tai nepranešus. Vienintelės produktų ir paslaugų garantijos yra išdėstytos raštiškuose garantijų patvirtinimuose, pateikiamuose su tam tikrais produktais ir paslaugomis. Nė vienas iš išdėstytų dalykų negali būti laikomas papildoma garantija. HP neprisiima atsakomybės už šio dokumento technines ar redagavimo klaidas ar praleidimus.

Pirmasis leidimas: 2011 m. kovo mėn.

Dokumento numeris: 638588-E21

#### **Gaminio informacija**

Šiame vadove aprašomos daugelyje modelių esančios funkcijos. Kai kurių funkcijų jūsų kompiuteryje gali nebūti.

#### **Programinės įrangos naudojimo taisyklės**

Įdiegdami, kopijuodami, atsisiųsdami ar kitaip naudodamiesi bet kuriuo programinės įrangos produktu, kuris yra iš anksto įdiegtas šiame kompiuteryje, sutinkate laikytis HP galutinio vartotojo licencinės sutarties (GVLS) sąlygų. Jei nesutinkate su šios licencijos sąlygomis, per 14 dienų turite grąžinti visiškai nenaudotą produktą (aparatūrą ir programinę įrangą) pardavėjui, kad atgautumėte pinigus.

Jei norite gauti daugiau informacijos arba norite paprašyti grąžinti visus pinigus už kompiuterį, kreipkitės į vietinį pardavėją.

### **Įspėjimas dėl saugos**

**PERSPĖJIMAS!** Kad nesusižeistumėte dėl karščio arba perkaitus kompiuteriui, nedėkite kompiuterio ant kelių ir neuždenkite kompiuterio ventiliacijos angų. Kompiuterį dėkite tik ant kieto, plokščio paviršiaus. Saugokite, kad kieti daiktai, pavyzdžiui, prijungiamas spausdintuvas, arba minkšti daiktai, pavyzdžiui, pagalvės, patiesalai arba drabužiai, neuždengtų ventiliacijos angų. Be to, užtikrinkite, kad kompiuteriui veikiant kintamosios srovės adapteris nesiliestų prie odos arba minkšto paviršiaus, pavyzdžiui, pagalvių, patiesalų arba drabužių. Kompiuteris ir kintamosios srovės adapteris atitinka vartotojui tinkamos paviršiaus temperatūros apribojimus, nustatytus remiantis tarptautiniu informacinių technologijų įrangos saugos standartu (International Standard for Safety of Information Technology Equipment) (IEB 60950).

# **Turinys**

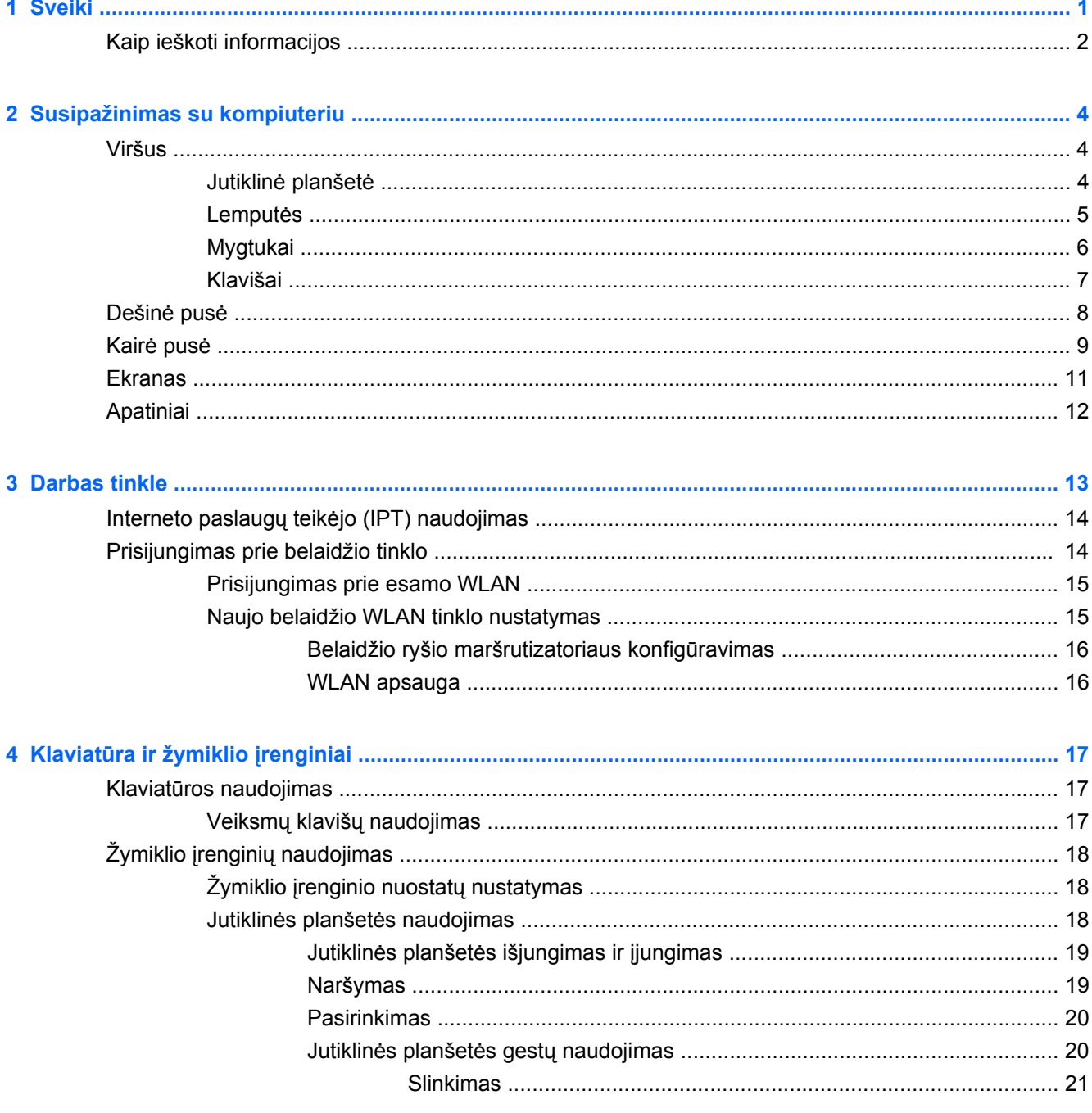

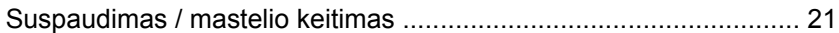

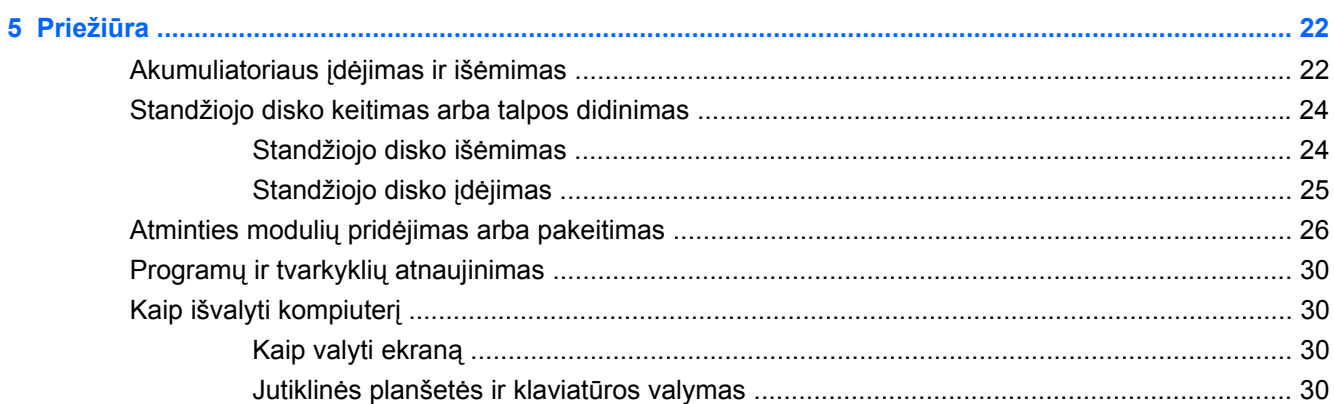

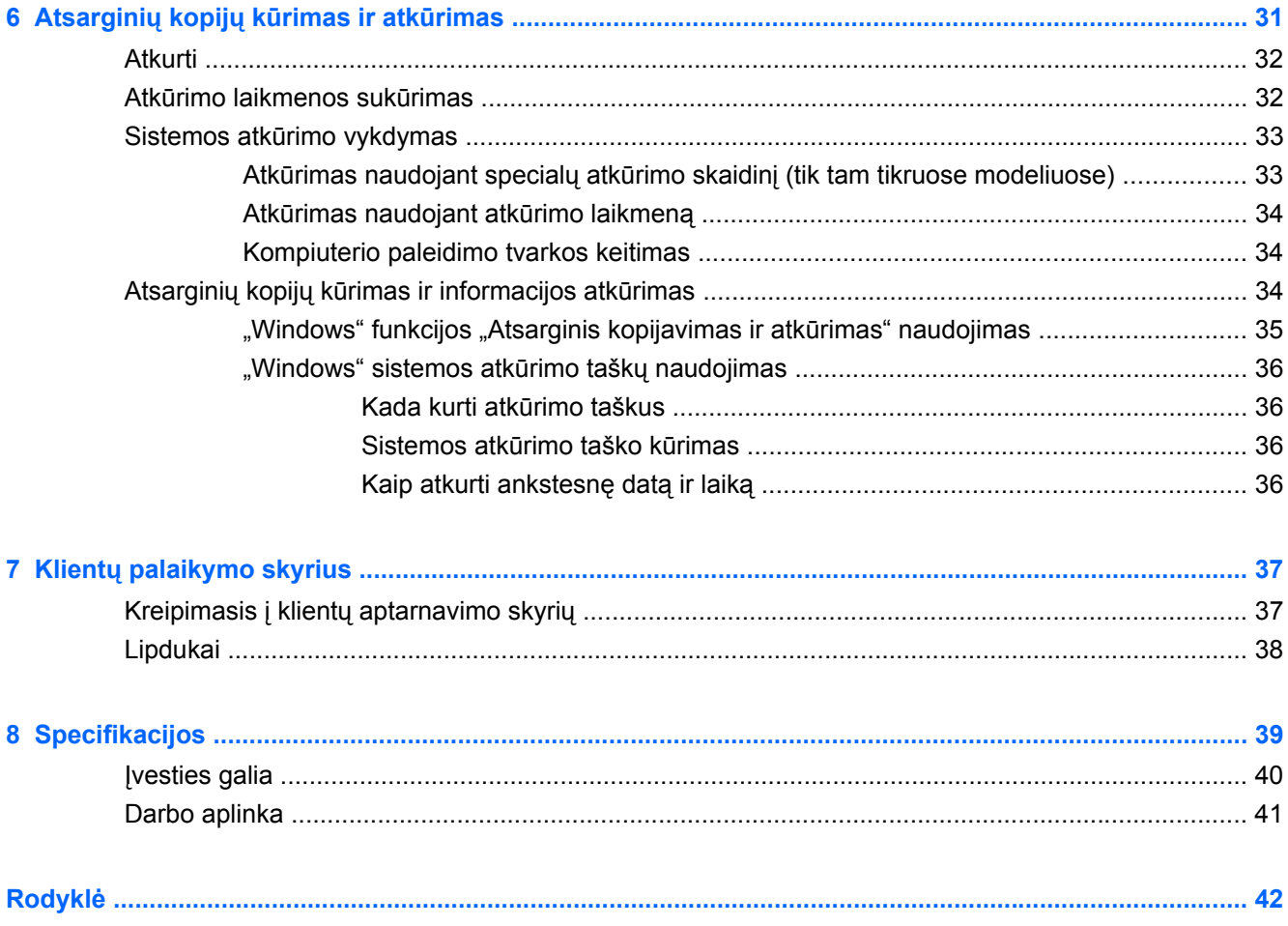

# <span id="page-6-0"></span>**1 Sveiki**

#### ● [Kaip ieškoti informacijos](#page-7-0)

Nustačius ir užregistravus kompiuterį svarbu atlikti toliau pateikiamus veiksmus:

- **Prisijunkite prie interneto** nustatykite laidinį arba belaidį tinklą, kad galėtumėte prisijungti prie interneto. Norėdami gauti daugiau informacijos, žr. ["Darbas tinkle"](#page-18-0) 13 puslapyje .
- **Atnaujinkite antivirusinę programinę įrangą** apsaugokite savo kompiuterį nuo žalos, kurią sukelia virusai. Ši programinė įranga yra iš anksto įdiegta kompiuteryje ir teikiama su ribota nemokamų atnaujinimų prenumerata. Norėdami gauti daugiau informacijos, žr. *HP nešiojamojo kompiuterio bendrojoje instrukcijoje*.
- **Susipažinkite su savo kompiuteriu** sužinokite apie kompiuterio funkcijas. Išsamesnės informacijos ieškokite ["Susipažinimas su kompiuteriu"](#page-9-0) 4 puslapyje ir "Klaviatū[ra ir žymiklio](#page-22-0) įrenginiai" [17 puslapyje](#page-22-0) .
- **Sukurkite atkūrimo diskus** įvykus sistemos nesklandumui arba gedimui atkurkite gamyklinius operacinės sistemos ir programinės įrangos nustatymus. Nurodymus galite peržiūrėti ["Atsargini](#page-36-0)ų kopijų kūrimas ir atkūrimas" [31 puslapyje](#page-36-0) .
- **Raskite įdiegtą programinę įrangą** pasiekite iš anksto kompiuteryje įdiegtos programinės įrangos sąrašą. Pasirinkite **Pradėti > Visos programos**. Išsamesnės informacijos apie su kompiuteriu gautos programinės įrangos naudojimą ieškokite programinės įrangos gamintojo instrukcijose, kurios gali būti pateiktos kartu su programine įranga arba gamintojo svetainėje.

# <span id="page-7-0"></span>**Kaip ieškoti informacijos**

Kompiuteris parduodamas su keliais ištekliais, padėsiančiais atlikti įvairias užduotis.

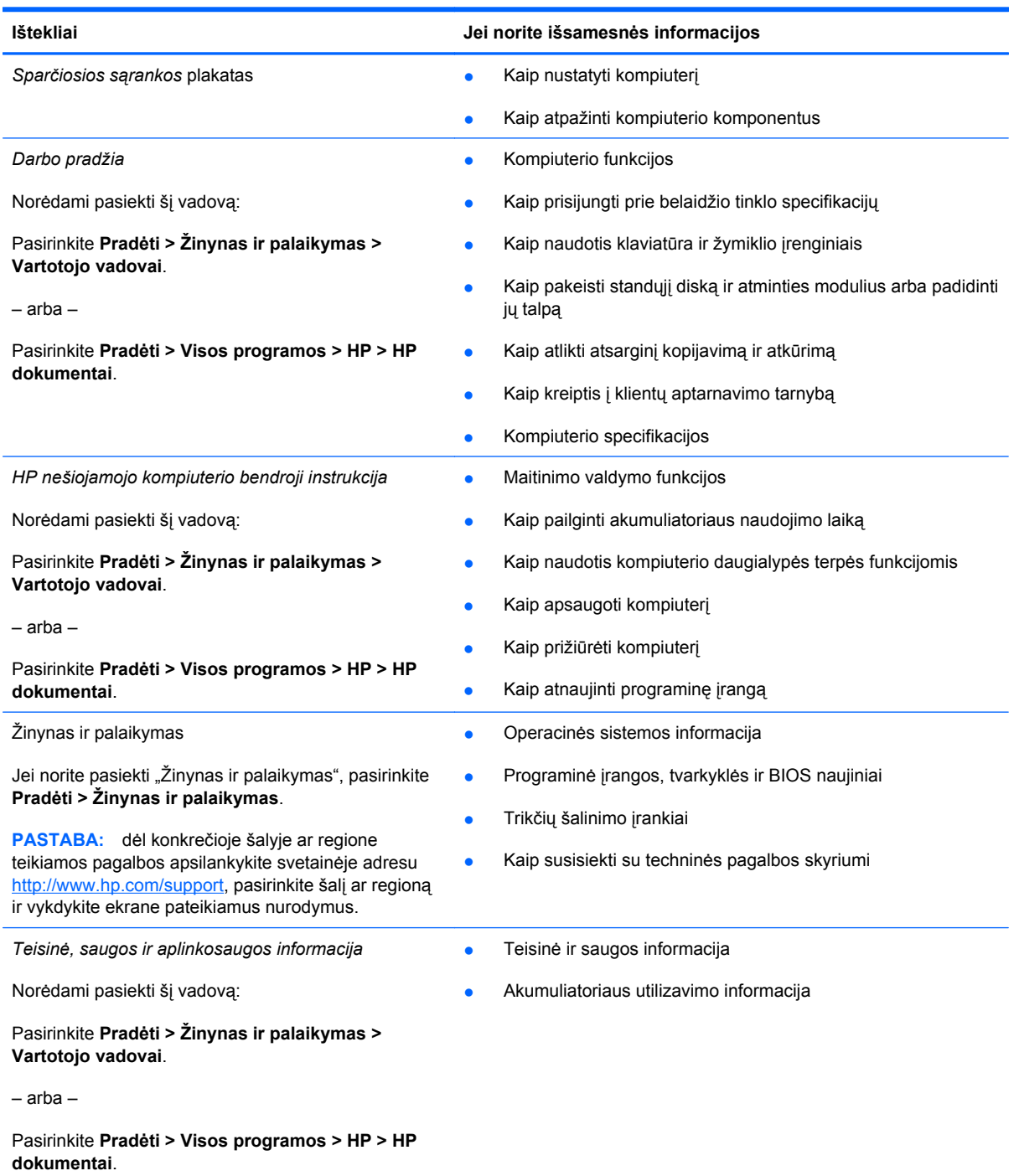

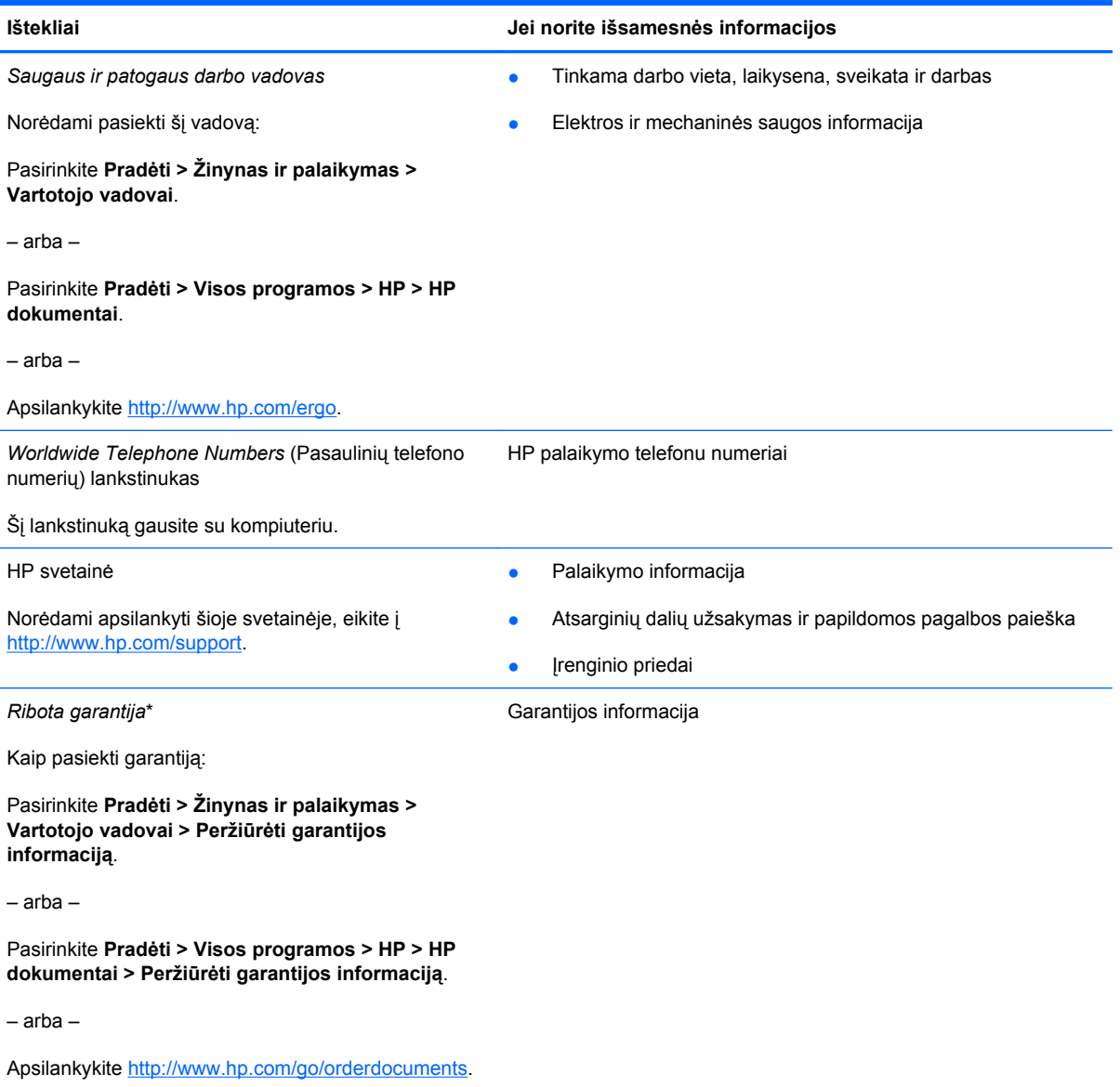

\* Specialiai pateiktą HP ribotąją garantiją, taikomą jūsų produktui, galite rasti kartu su elektroniniais vadovais kompiuteryje ir (arba) dėžutėje pateiktame kompaktiniame arba DVD diske. Kai kuriose šalyse / regionuose dėžutėje gali būti pateikiama spausdintinė HP ribotoji garantija. Šalyse / regionuose, kuriuose garantija spausdintiniu formatu nepateikiama, galite paprašyti spausdintinės kopijos iš <http://www.hp.com/go/orderdocuments>arba parašyti HP adresu:

- **Šiaurės Amerika**: Hewlett-Packard, MS POD, 11311 Chinden Blvd, Boise, ID 83714, JAV
- **Europa, Vidurio Rytų šalys, Afrika**: Hewlett-Packard, POD, Via G. Di Vittorio, 9, 20063, Cernusco s/Naviglio (MI), Italija
- **Azijos Ramiojo vandenyno regiono šalys**: Hewlett-Packard, POD, P.O. Box 200, Alexandra Post Office, Singapūras 911507

Nurodykite turimo produkto numerį, garantijos laikotarpį (nurodytą serijos numerio etiketėje), vardą bei pavardę ir pašto adresą.

# <span id="page-9-0"></span>**2 Susipažinimas su kompiuteriu**

- **Viršus**
- [Dešin](#page-13-0)ė pusė
- **Kairė [pus](#page-14-0)ė**
- **[Ekranas](#page-16-0)**
- **[Apatiniai](#page-17-0)**

# **Viršus**

### **Jutiklinė planšetė**

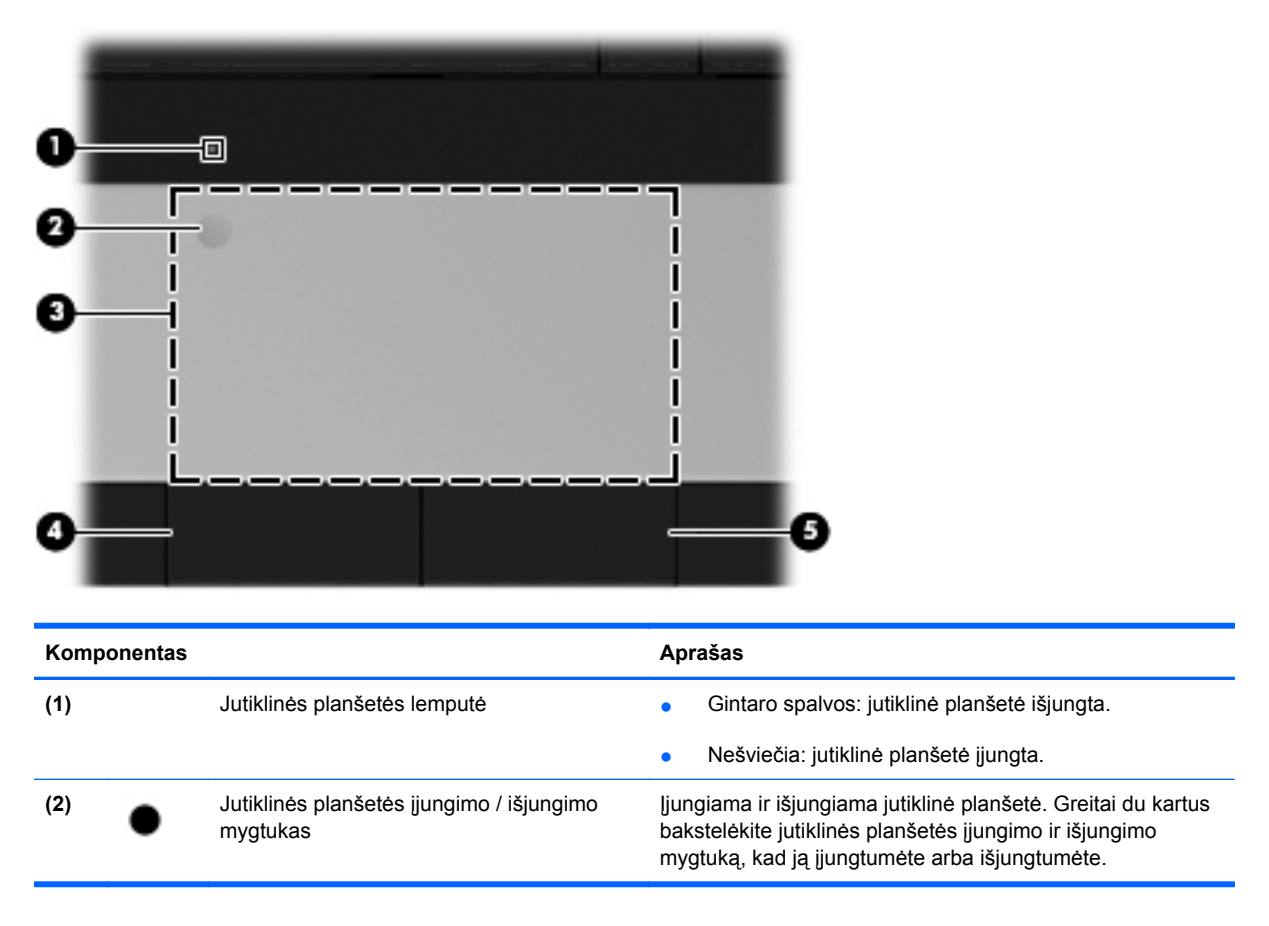

<span id="page-10-0"></span>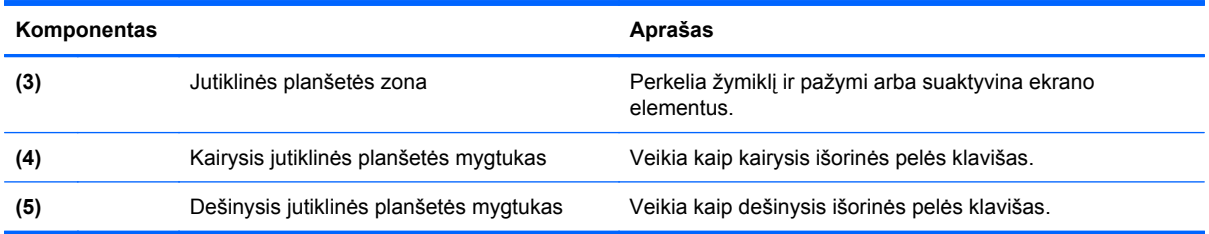

# **Lemputės**

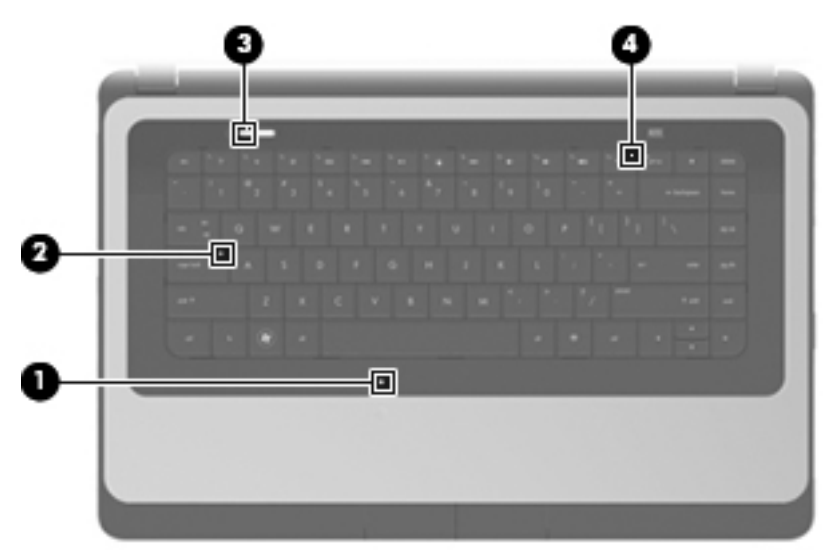

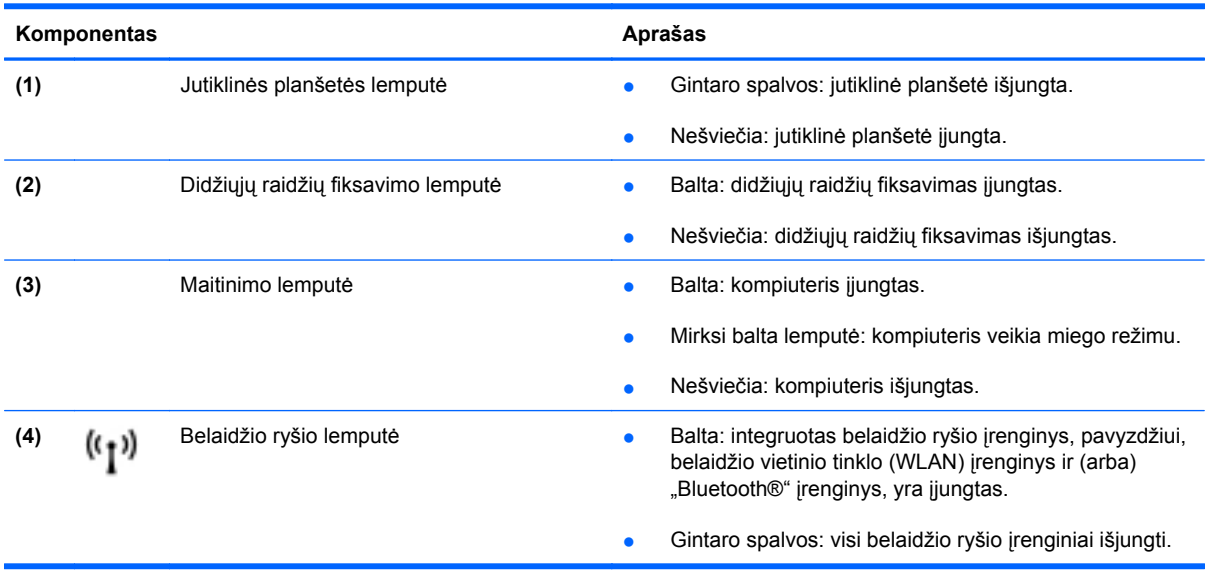

### <span id="page-11-0"></span>**Mygtukai**

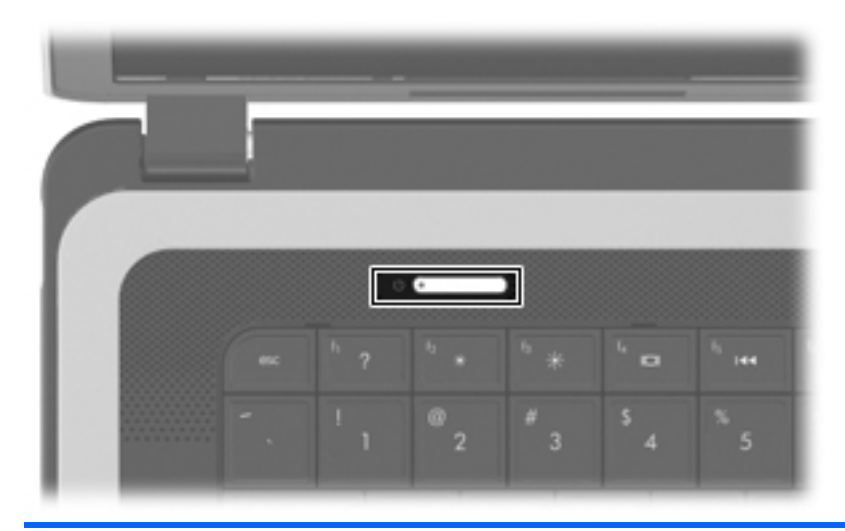

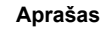

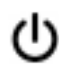

- Įjungimo (išjungimo) mygtukas Kai kompiuteris išjungtas, spauskite mygtuką, kad jį įjungtumėte.
	- Kai kompiuteris įjungtas, spustelėkite mygtuką, kad nustatytumėte energijos taupymo režimą.
	- Kai kompiuteris veikia miego režimu, spustelėkite mygtuką, kad išjungtumėte miego režimą.
	- Kai kompiuteris veikia sulaikytosios veiksenos režimu, spustelėkite mygtuką, kad išjungtumėte sulaikytąją veikseną.

Jei kompiuteris nereaguoja, o "Windows®" išjungimo procedūros neveikia, spauskite įjungimo (išjungimo) mygtuką ir laikykite nuspaudę bent 5 sekundes, kad kompiuterį išjungtumėte.

Norėdami gauti daugiau informacijos apie maitinimo parametrus, pasirinkite **Pradėti > Valdymo skydas > Sistema ir sauga > Maitinimo parinktys** arba žr. *HP nešiojamojo kompiuterio bendrąjį vadovą*.

### <span id="page-12-0"></span>**Klavišai**

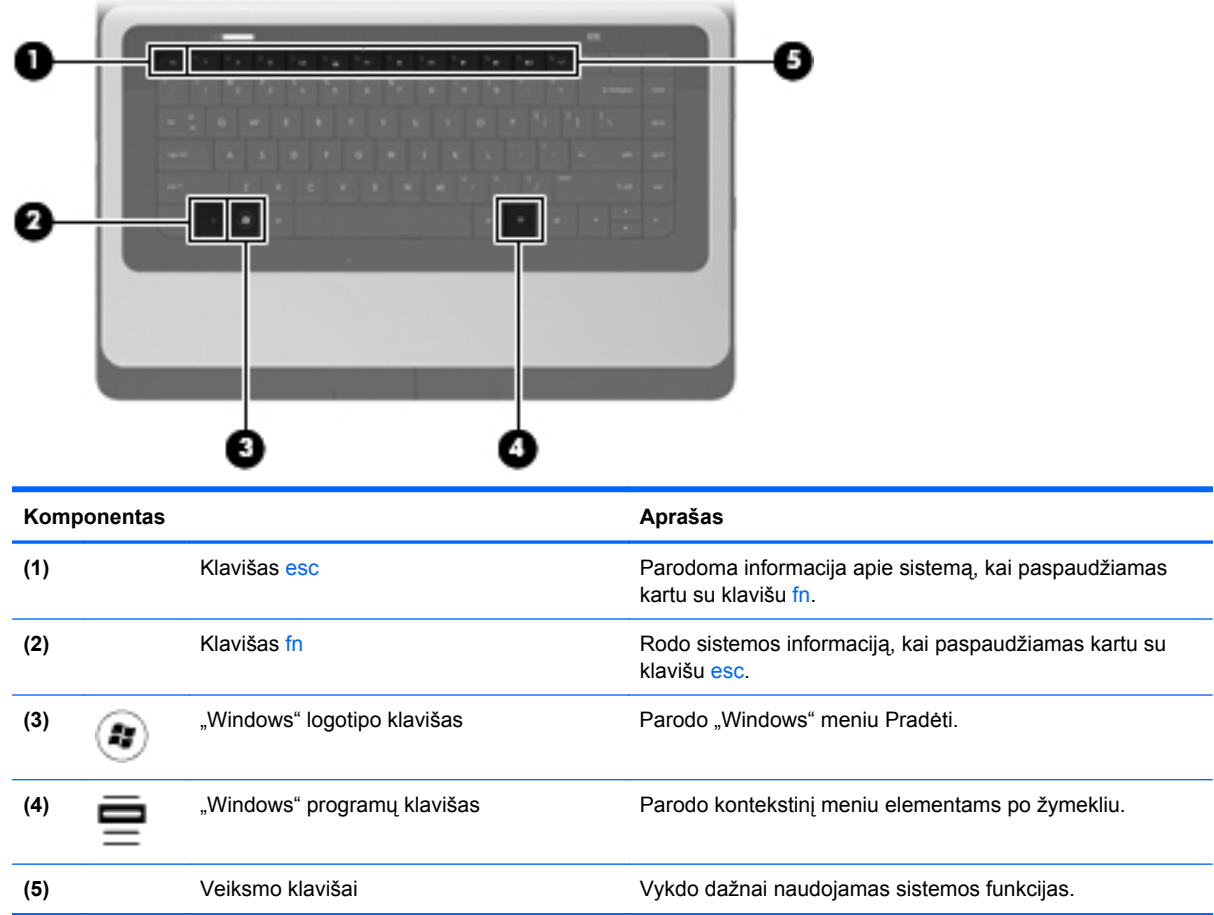

# <span id="page-13-0"></span>**Dešinė pusė**

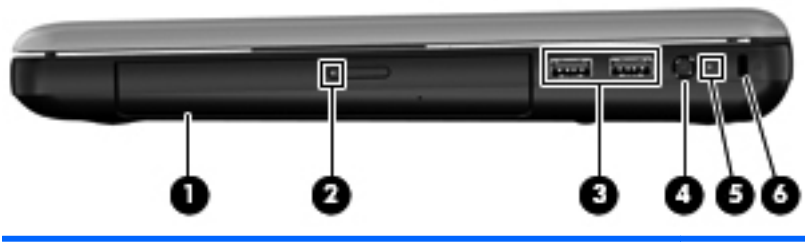

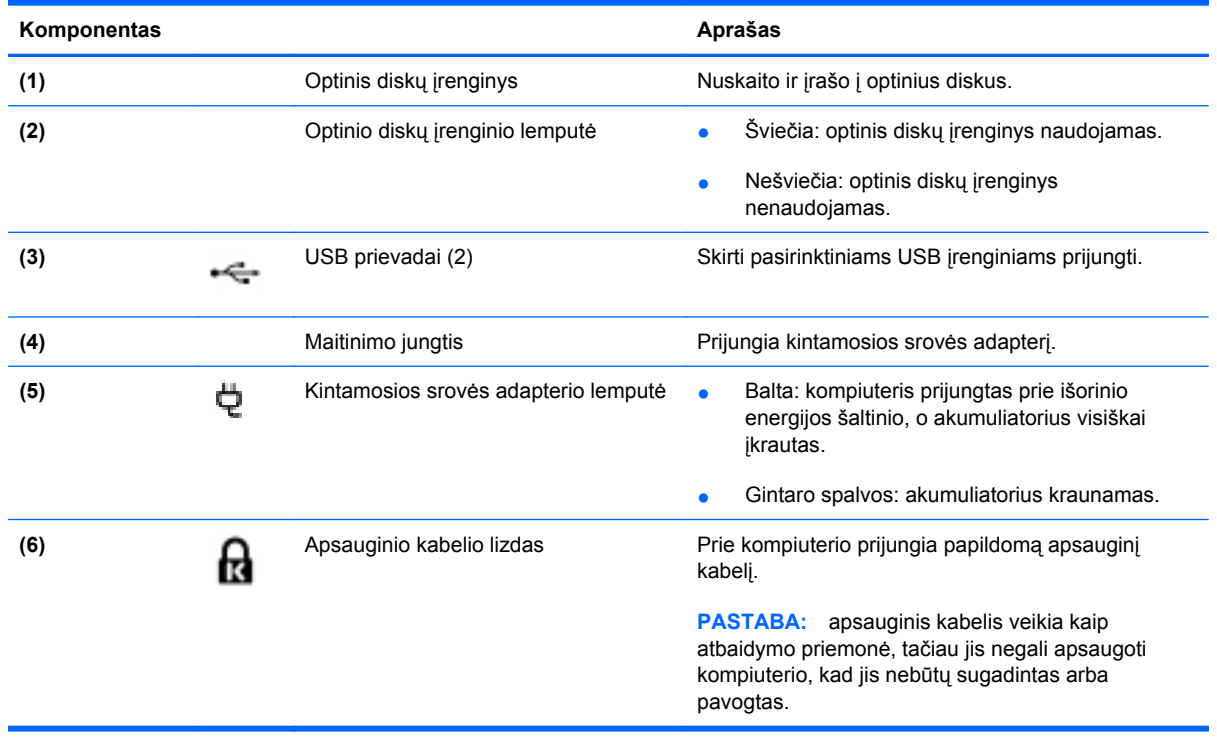

# <span id="page-14-0"></span>**Kairė pusė**

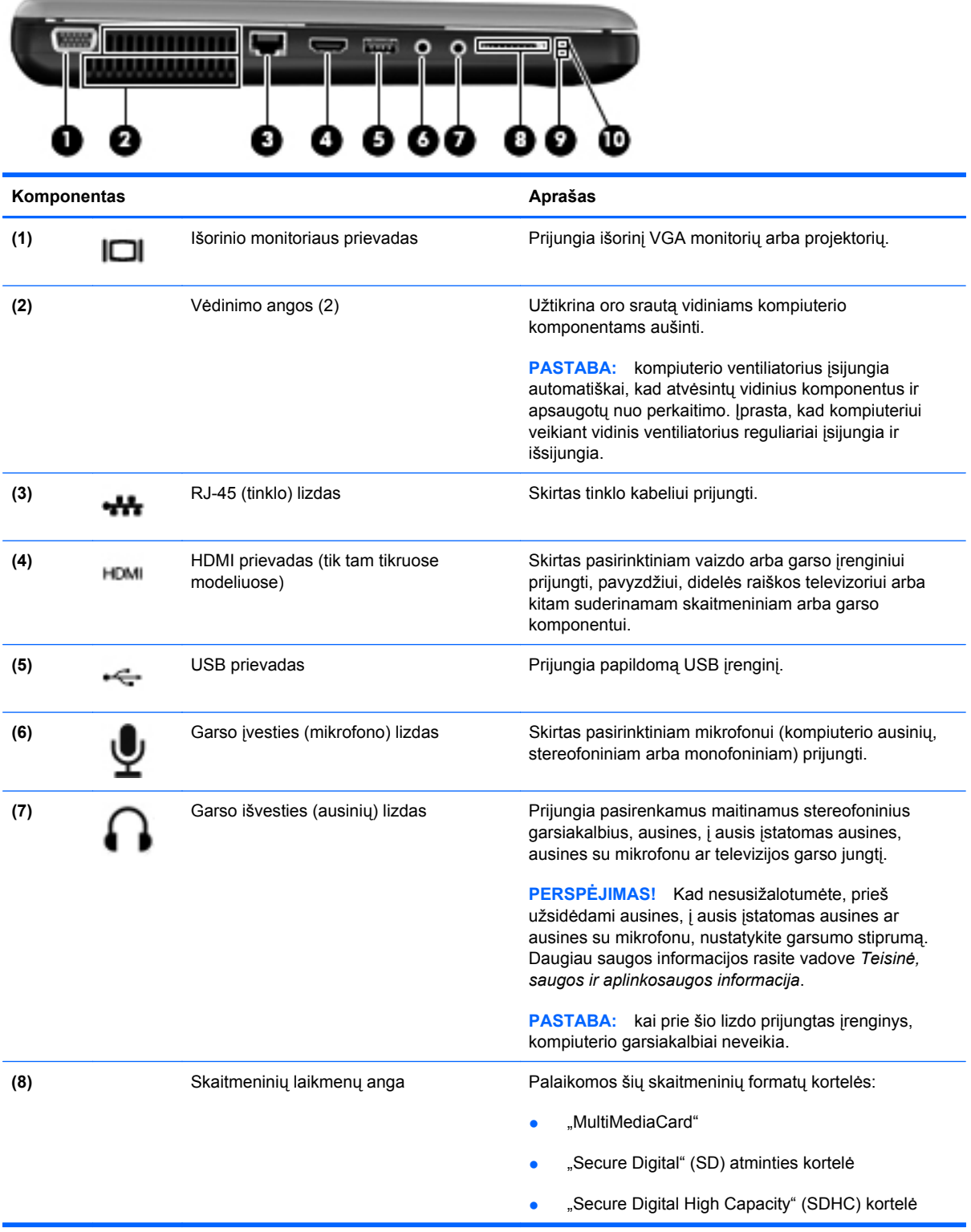

<span id="page-15-0"></span>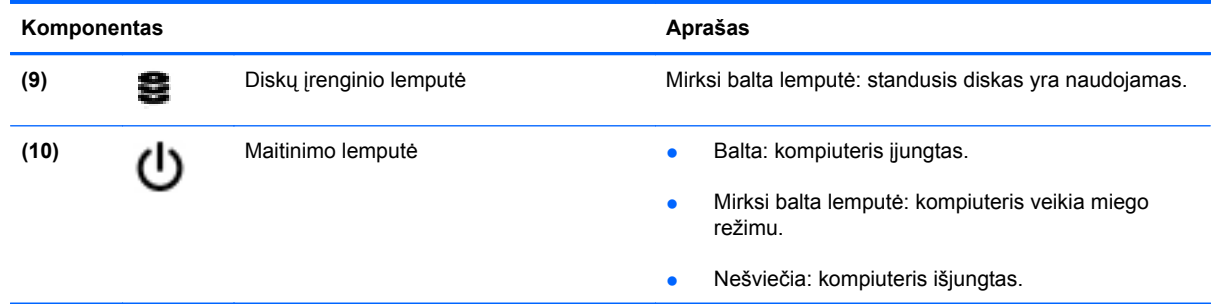

## <span id="page-16-0"></span>**Ekranas**

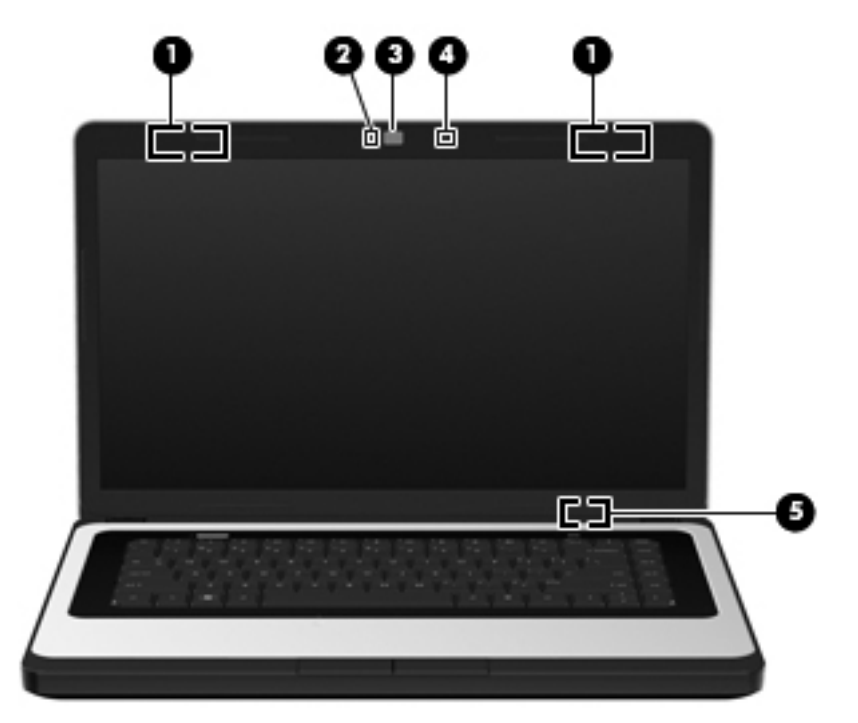

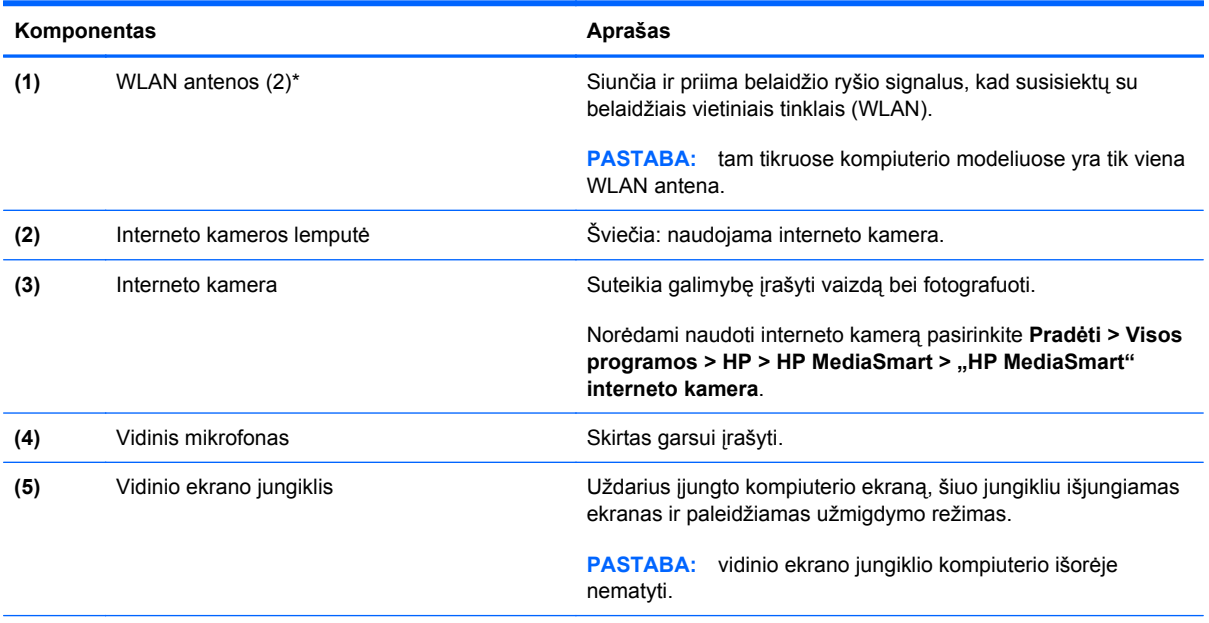

\*Šių antenų kompiuterio išorėje nesimato. Kad ryšio kokybė būtų optimali, prie antenų neturi būti kliūčių. Teisinės informacijos, taikomos jūsų šaliai arba regionui, apie belaidį ryšį ieškokite skyriuje *Teisinė, saugos ir aplinkosaugos informacija*. Ši informacija yra priemonėje "Žinynas ir palaikymas".

# <span id="page-17-0"></span>**Apatiniai**

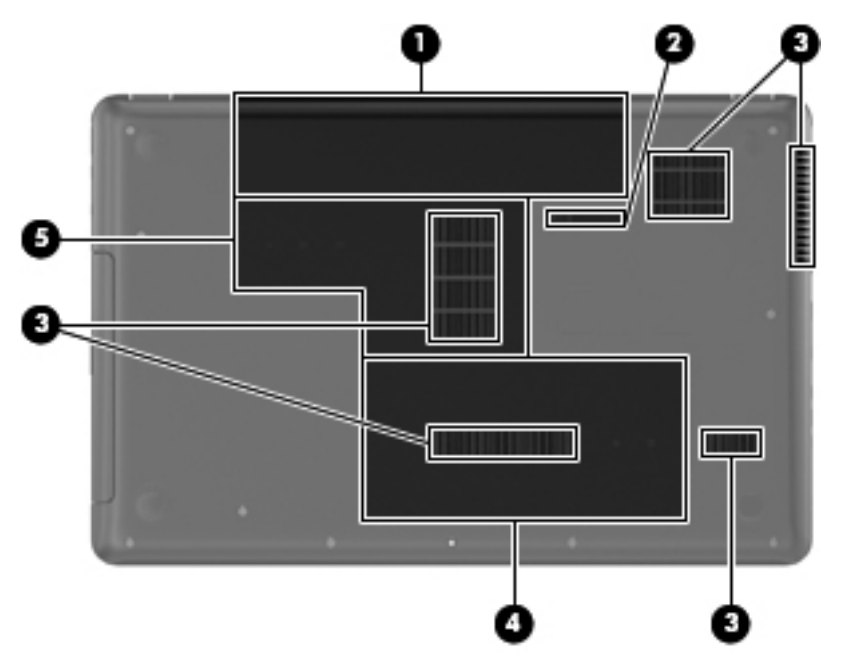

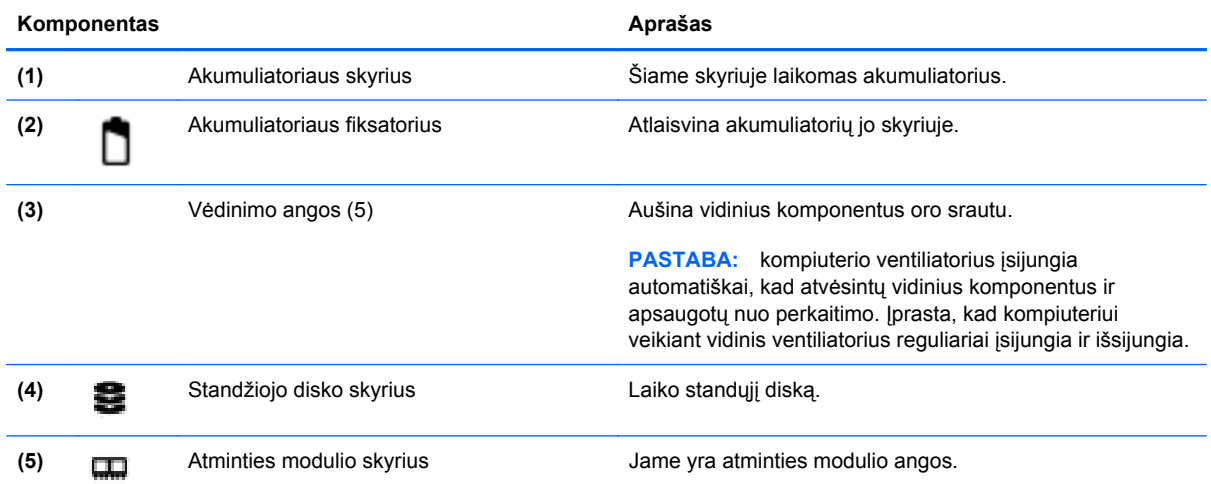

# <span id="page-18-0"></span>**3 Darbas tinkle**

- Interneto paslaugų teikė[jo \(IPT\) naudojimas](#page-19-0)
- **[Prisijungimas prie belaidžio tinklo](#page-19-0)**
- **PASTABA:** atsižvelgiant į kompiuterio modelį ir jūsų gyvenamąją vietą interneto prieigai skirta aparatūra ir programinės įrangos funkcijos gali skirtis.

Jūsų kompiuteris gali palaikyti vieną arba abu šiuos prieigos prie interneto tipus:

- belaidis jei norite prisijungti prie mobiliojo interneto, galite naudoti belaidį ryšį. Žr. ["Prisijungimas prie esamo WLAN"](#page-20-0) 15 puslapyje arba ["Naujo belaidžio WLAN tinklo](#page-20-0) nustatymas" [15 puslapyje](#page-20-0) .
- laidinis internetu galite naudotis prisijungę prie laidinio tinklo. Norėdami gauti informacijos apie laidinio tinklo prijungimą, žr. *HP nešiojamojo kompiuterio bendrąjį vadovą*.

# <span id="page-19-0"></span>**Interneto paslaugų teikėjo (IPT) naudojimas**

Prieš naudodamiesi internetu turite tapti IPT abonentu. Kreipkitės į vietinį IPT ir įsigykite interneto paslaugą bei modemą. IPT padės nustatyti modemą, įdiegti tinklo kabelį, suteikiantį galimybę kompiuterį su belaidžio ryšio įranga prijungti prie modemo, ir išbandyti interneto paslaugą.

**PASTABA:** IPT suteiks jums vartotojo ID ir slaptažodį, kuriuos naudosite jungdamiesi prie interneto. Užsirašykite šią informaciją ir laikykite ją saugioje vietoje.

Toliau pateiktos funkcijos padės jums sukurti naują interneto paskyrą arba nustatyti kompiuterį taip, kad galėtumėte naudotis esama paskyra:

- **Interneto paslaugos ir pasiūlymai (paslauga teikiama tik tam tikrose vietovėse)** ši priemonė padeda prisiregistruoti naujai interneto paskyrai gauti ir sukonfigūruoti kompiuterį, kad juo galėtumėte naudotis esama paskyra. Norėdami pasiekti šią priemonę, pasirinkite **Pradėti > Visos programos > Interneto paslaugos > Prisijungti prie interneto**.
- **IPT teikiamos piktogramos (paslauga teikiama tik tam tikrose vietovėse)** šios piktogramos gali būti rodomos atskirai "Windows" darbalaukyje arba sugrupuotos darbalaukio aplanke, pavadintame "Interneto paslaugos". Jei norite sukurti naują interneto paskyrą arba sukonfigūruoti kompiuterį naudoti esamą paskyrą, dukart spustelėkite piktogramą ir vykdykite ekrane pateikiamus nurodymus.
- **"Windows" prisijungimo prie interneto vedlys** kad prisijungtumėte prie interneto, galite naudoti "Windows" prisijungimo prie interneto vedlį bet kuriuo iš šių atvejų:
	- Jau esate IPT abonentas.
	- Neturite interneto paskyros ir norite pasirinkti IPT iš vedlyje pateikiamo sąrašo. (IPT sąrašas pasiekiamas ne visuose regionuose).
	- Pasirinkote sąraše nenurodytą IPT ir jis pateikė jums informaciją, pavyzdžiui, konkretų IP adresą ir POP3 bei SMTP nuostatas.

Jei norite pasiekti "Windows" prisijungimo prie interneto vedlį ir instrukcijas, kaip juo naudotis, pasirinkite **Pradėti > Valdymo skydas > Tinklas ir internetas > Tinklo ir bendrinimo centras**.

**PASTABA:** jei vedlys prašo pasirinkti, ar norite įjungti, ar išjungti "Windows" užkardą, pasirinkite "ljungti".

## **Prisijungimas prie belaidžio tinklo**

Naudojant belaidę technologiją, duomenys perduodami ne laidais, o radijo bangomis. Jūsų kompiuteryje gali būti įtaisytas vienas ar daugiau toliau aptariamų belaidžių įrenginių.

- Belaidžio vietinio tinklo (WLAN) įrenginys
- HP mobiliojo plačiajuosčio ryšio modulis, belaidžio teritorinio tinklo (WWAN) įrenginys
- "Bluetooth" įrenginys

Norėdami gauti daugiau informacijos apie belaides technologijas ir prisijungimą prie belaidžio tinklo, žr. *HP nešiojamojo kompiuterio bendrąjį vadovą*, informaciją ir žiniatinklio svetainių nuorodas, kurios nurodytos priemonėje "Žinynas ir palaikymas".

### <span id="page-20-0"></span>**Prisijungimas prie esamo WLAN**

- **1.** ljunkite kompiuteri.
- **2.** Įsitikinkite, kad WLAN įrenginys yra įjungtas.
- **3.** Spustelėkite tinklo piktogramą, esančią pranešimų srityje, įrankių juostos dešinėje pusėje.
- **4.** Pasirinkite tinklą, prie kurio norite prisijungti.
- **5.** Spustelėkite **Prisijungti**.
- **6.** Jei reikia, įveskite saugos raktą.

### **Naujo belaidžio WLAN tinklo nustatymas**

Reikalinga įranga:

- Plačiajuosčio ryšio modemas (DSL arba kabelinis) **(1)** ir didelės spartos interneto paslauga, perkama iš interneto paslaugos teikėjo (ISP)
- Belaidis maršrutizatorius (įsigyjamas atskirai) **(2)**
- Kompiuteris su belaidžio ryšio įranga **(3)**
- **PASTABA:** kai kuriuose modemuose yra integruotas belaidis maršrutizatorius. Pasiteiraukite IPT, kokio tipo modemą turite.

Iliustracijoje pateikiamas WLAN tinklo įrangos, prijungtos prie interneto, pavyzdys. Augant jūsų tinklui, į tinklą prie interneto prieigos galima prijungti papildomus belaidžius ir laidinius kompiuterius.

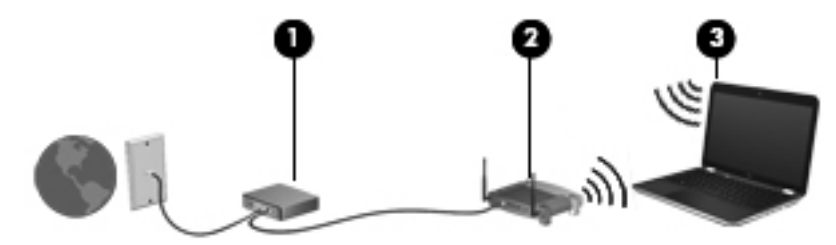

### <span id="page-21-0"></span>**Belaidžio ryšio maršrutizatoriaus konfigūravimas**

WLAN nustatymo instrukcijų ieškokite maršrutizatoriaus gamintojo arba IPT pateikiamoje informacijoje.

Be to, operacinėje sistemoje "Windows 7" yra įrankių, padėsiančių jums sukurti naują belaidį tinklą. Kaip nustatyti tinklą naudojant "Windows" įrankius

- Pasirinkite **Pradėti > Valdymo skydas > Tinklas ir internetas > Tinklo ir bendrinimo centras > Sukurti naują ryšį arba tinklą > Sukurti tinklą**. Tada vykdykite ekrane pateikiamas instrukcijas.
- **PASTABA:** rekomenduojame naująjį kompiuterį su belaidžio ryšio įranga pirmiausia prijungti prie maršrutizatoriaus naudojant kartu su maršrutizatoriumi pateikiamą kabelį. Kai kompiuterį sėkmingai prijungsite prie interneto, galėsite atjungti kabelį, tada jungtis prie interneto naudodamiesi belaidžiu tinklu.

#### **WLAN apsauga**

Kai nustatote WLAN arba jungiatės prie esamo WLAN, visada įgalinkite saugos funkcijas, kad apsaugotumėte savo tinklą nuo nesankcionuotos prieigos.

Norėdami gauti informacijos apie WLAN apsaugą, žr. *HP nešiojamojo kompiuterio bendrąjį vadovą*.

# <span id="page-22-0"></span>**4 Klaviatūra ir žymiklio įrenginiai**

- **Klaviatūros naudojimas**
- Žymiklio įrenginių [naudojimas](#page-23-0)

## **Klaviatūros naudojimas**

### **Veiksmų klavišų naudojimas**

Veiksmų klavišai yra skirti tinkintiems veiksmams, kurie priskirti konkretiems klavišams, esantiems klaviatūros viršuje, atlikti. Piktogramos f1–f12 nurodo veiksmų klavišų funkcijas.

Norėdami naudoti veiksmo klavišą, spauskite ir palaikykite jį nuspaudę, kad galėtumėte įjungti priskirtą funkciją.

**PASTABA:** veiksmo klavišo funkcija jjungiama gamykloje. Šią funkciją galite išjungti naudodami sąrankos priemonę "Setup Utility". Jei sąrankos priemonėje "Setup Utility" šią funkciją išjungėte, priskirtai funkcijai suaktyvinti turėsite paspausti klavišą fn ir veiksmo klavišą.

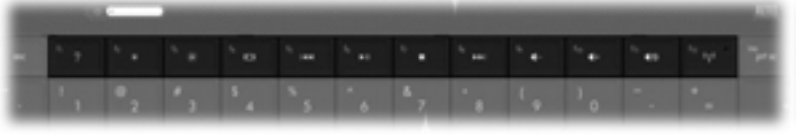

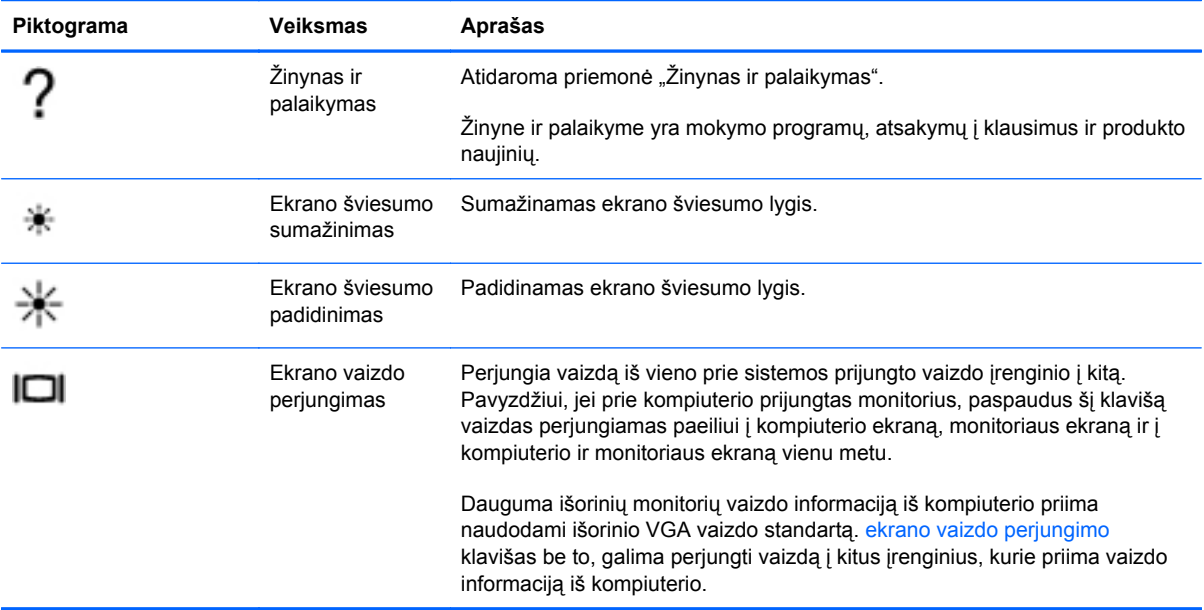

<span id="page-23-0"></span>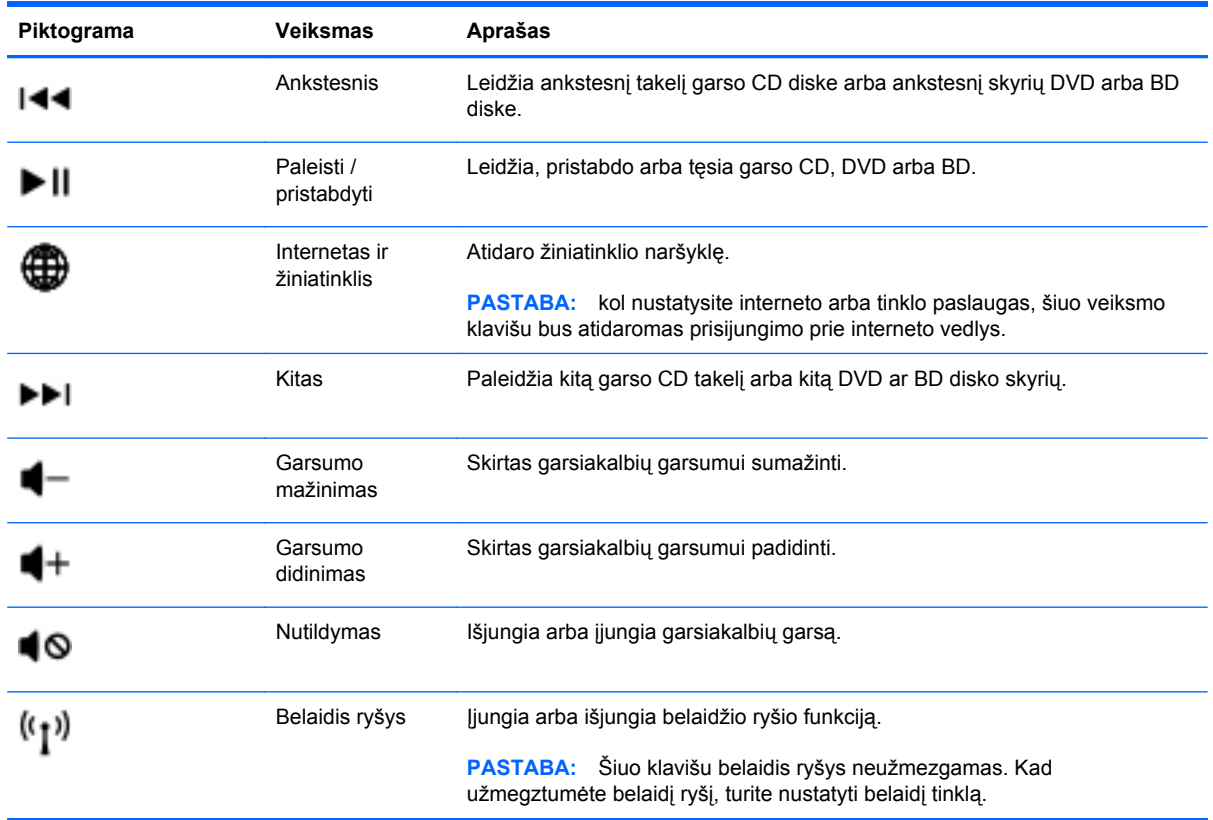

# **Žymiklio įrenginių naudojimas**

**PASTABA:** be žymiklio įrenginių, kurie pateikiami su jūsų kompiuteriu, galite naudotis išorine USB pele (įsigyjama atskirai), prijungę ją prie vieno iš kompiuterio USB prievadų.

### **Žymiklio įrenginio nuostatų nustatymas**

Naudokite "Windows®" langą "Pelės ypatybės", kad tinkintumėte žymiklio įrenginių nuostatas, pavyzdžiui, mygtuko konfigūraciją, spustelėjimo greitį ir žymiklio parinktis.

Kad pasiektumėte pelės ypatybes, pasirinkite **Pradėti > Įrenginiai ir spausdintuvai**. Tada dešiniuoju pelės klavišu spustelėkite įrenginį, nurodantį jūsų kompiuterį, ir pasirinkite **Pelės parametrai**.

### **Jutiklinės planšetės naudojimas**

Kad perkeltumėte žymiklį, braukite pirštu per jutiklinės planšetės paviršių ta kryptimi, kuria norite žymiklį perkelti. Naudokite kairįjį ir dešinįjį jutiklinės planšetės mygtukus kaip išorinės pelės klavišus.

#### <span id="page-24-0"></span>**Jutiklinės planšetės išjungimas ir įjungimas**

Norėdami išjungti arba įjungti jutiklinę planšetę, greitai du kartus bakstelėkite jutiklinės planšetės įjungimo / išjungimo mygtuką.

**PASTABA:** jutiklinės planšetės lemputė nedega, jei jutiklinė planšetė yra įjungta.

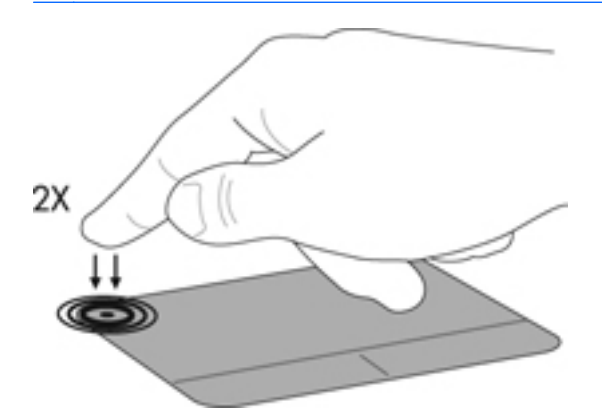

#### **Naršymas**

Kad perkeltumėte žymiklį, braukite pirštu per jutiklinės planšetės paviršių ta kryptimi, kuria norite žymiklį perkelti.

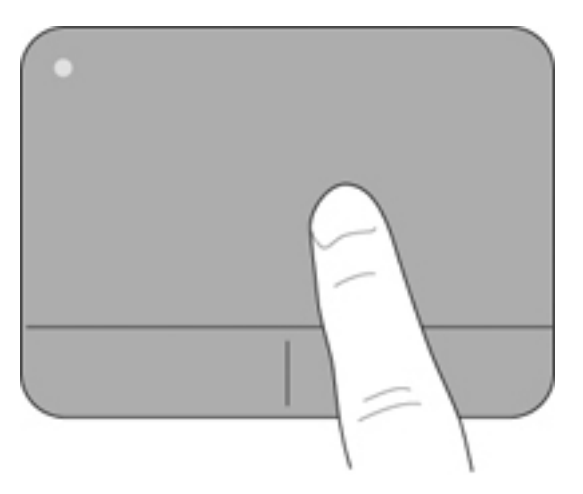

### <span id="page-25-0"></span>**Pasirinkimas**

Naudokite kairįjį ir dešinįjį jutiklinės planšetės mygtukus kaip atitinkamus išorinės pelės mygtukus.

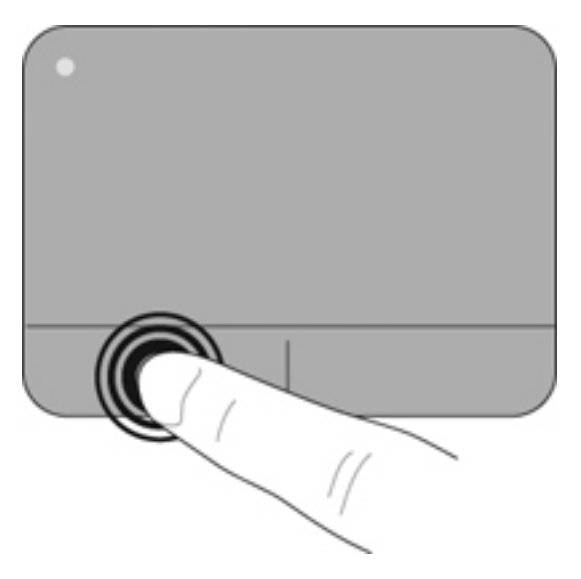

### **Jutiklinės planšetės gestų naudojimas**

Jutiklinė planšetė palaiko įvairius gestus. Norėdami naudotis jutiklinės planšetės gestais, tuo pat metu padėkite du pirštus ant jutiklinės planšetės.

**PASTABA:** kai kurių jutiklinės planšetės gestų tam tikros programos nepalaiko.

Gestų demonstracijos peržiūra:

- 1. Dešiniuoju pelės klavišu spustelėkite piktogramą "Synaptics" **(esterbiliste pranešimų srityje**, dešinėje užduočių juostos pusėje, tada spustelėkite **TouchPad Properties** (Jutiklinės planšetės ypatybės).
- **2.** Spustelėkite gestą, kad įjungtumėte demonstraciją.

Gestų funkcijos įjungimas ir išjungimas:

- 1. Dešiniuoju pelės klavišu spustelėkite piktogramą "Synaptics" **(esterbiliste pranešimų srityje**, dešinėje užduočių juostos pusėje, tada spustelėkite **TouchPad Properties** (Jutiklinės planšetės ypatybės).
- **2.** Pasirinkite norimą įjungti arba išjungti gestą.
- **3.** Spustelėkite **Taikyti** ir **Gerai**.

#### <span id="page-26-0"></span>**Slinkimas**

Slinkimas patogus judant į puslapio ar vaizdo viršų, apačią arba šonus. Kad slinktumėte, padėkite du pirštus vieną šalia kito ant jutiklinės planšetės, tada vilkite juos į jutiklinės planšetės viršų, apačią, kairę arba dešinę pusę.

**PASTABA:** slinkimo greitis priklauso nuo pirštų judinimo greičio.

**PASTABA:** slinkimo dviem pirštais gestai įgalinami gamykloje.

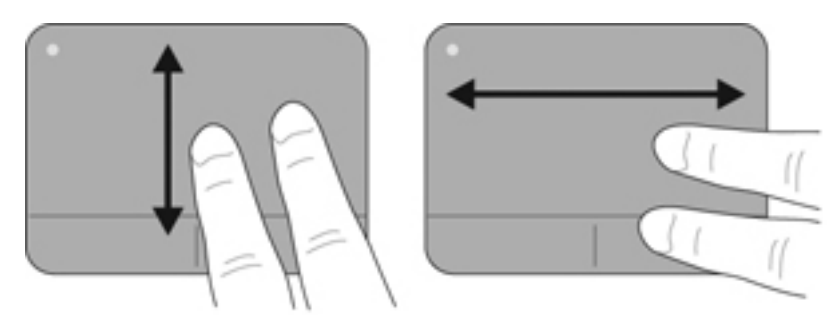

#### **Suspaudimas / mastelio keitimas**

Suspaudžiant galima padidinti arba sumažinti vaizdus ar tekstą.

- Mastelį galite padidinti ant jutiklinės planšetės padėdami du suglaustus pirštus, tada juos išskėsdami.
- Mastelį galite sumažinti ant jutiklinės planšetės padėdami du išskėstus pirštus, tada juos suglausdami.
- **PASTABA:** gnybimo ir mastelio keitimo gestai įgalinami gamykloje.

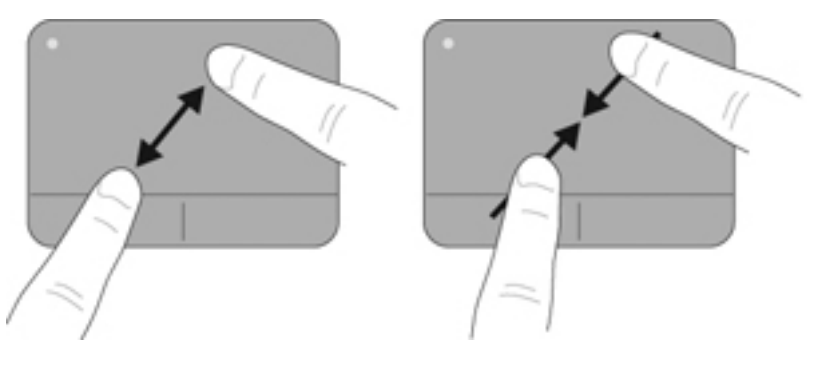

# <span id="page-27-0"></span>**5 Priežiūra**

- Akumuliatoriaus įdėjimas ir išėmimas
- [Standžiojo disko keitimas arba talpos didinimas](#page-29-0)
- Atminties modulių pridė[jimas arba pakeitimas](#page-31-0)
- Programų ir tvarkyklių [atnaujinimas](#page-35-0)
- [Kaip išvalyti kompiuter](#page-35-0)į

# **Akumuliatoriaus įdėjimas ir išėmimas**

**PASTABA:** norėdami gauti papildomos informacijos apie akumuliatoriaus naudojimą, žr. *HP nešiojamojo kompiuterio bendrąjį vadovą*.

Kaip įdėti akumuliatorių

▲ Įstatykite akumuliatorių **(1)** į akumuliatoriaus skyrių ir verskite jį **(2)** žemyn, kol užsifiksuos.

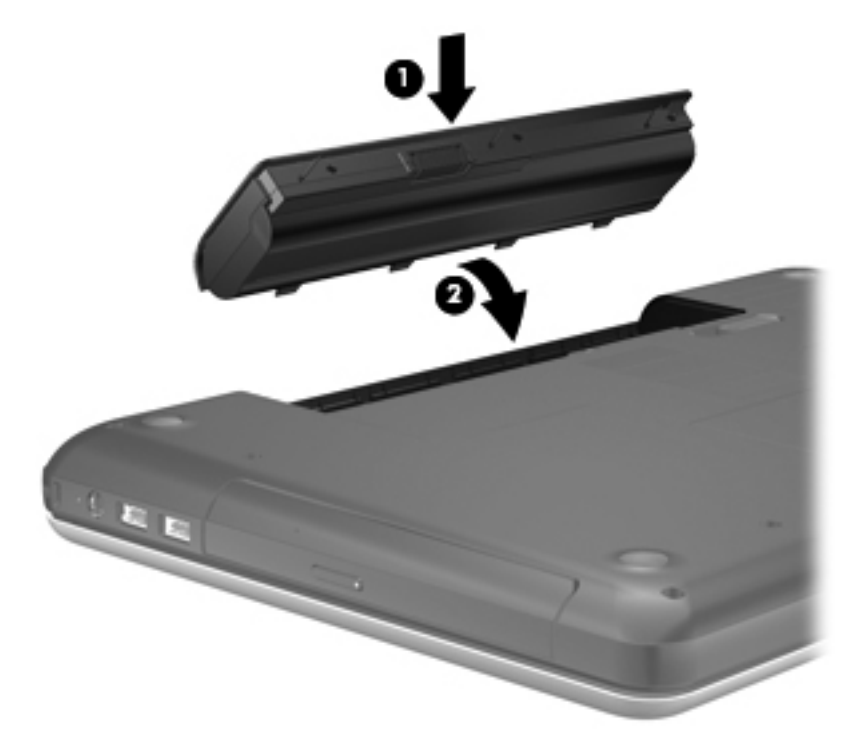

Kaip išimti akumuliatorių

- **ĮSPĖJIMAS:** jei akumuliatorius yra vienintelis kompiuterio maitinimo šaltinis, jį išėmę galite prarasti informaciją. Kad neprarastumėte informacijos, prieš išimdami akumuliatorių įrašykite savo darbą ir paleiskite sulaikytosios veiksenos režimą arba išjunkite kompiuterį per operacinę sistemą "Windows".
	- **1.** Patraukite laisvinamąjį akumuliatoriaus skląstį **(1)**, kad atlaisvintumėte akumuliatorių.
	- **2.** Versdami atlaisvinkite akumuliatorių **(2)**, tada keldami išimkite iš jo skyriaus **(3)**.

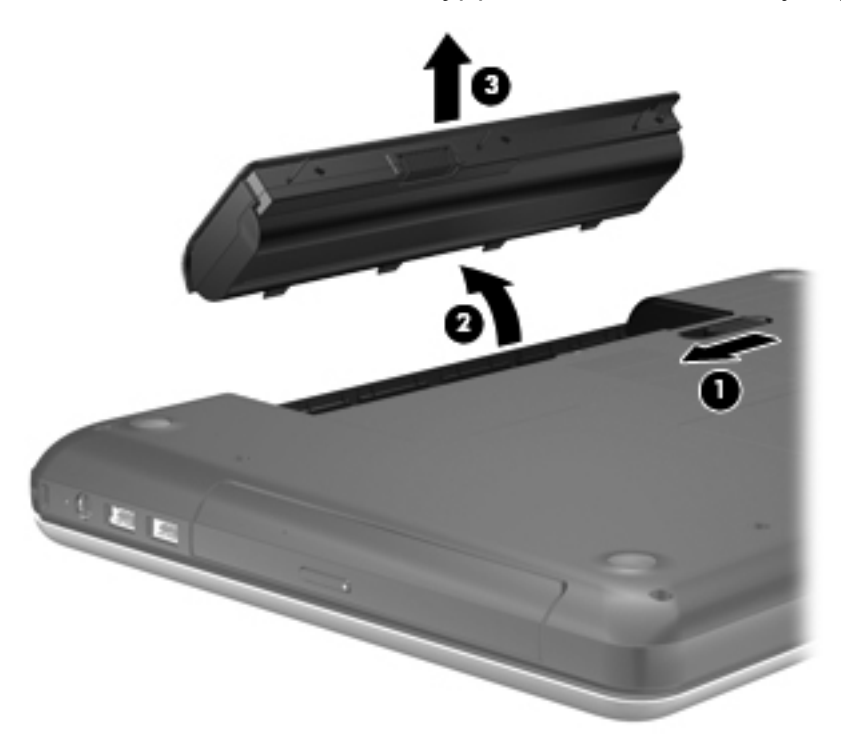

# <span id="page-29-0"></span>**Standžiojo disko keitimas arba talpos didinimas**

**ĮSPĖJIMAS:** kad neprarastumėte informacijos arba sistema netaptų nereaguojanti, laikykitės toliau pateiktų patarimų.

Išjunkite kompiuterį prieš išimdami standųjį diską iš jo skyriaus. Neišimkite standžiojo disko, kai kompiuteris yra įjungtas, veikia energijos taupymo arba sulaikytosios veiksenos režimu.

Jei nesate tikri, ar kompiuteris yra išjungtas, ar veikia sulaikytosios veiksenos režimu, įjungimo / išjungimo mygtuku įjunkite kompiuterį. Tuomet išjunkite kompiuterį operacinės sistemos komanda.

### **Standžiojo disko išėmimas**

- **1.** Įrašykite savo darbą ir išjunkite kompiuterį.
- **2.** Atjunkite visus išorinius įrenginius, prijungtus prie kompiuterio.
- **3.** Atjunkite maitinimo laidą nuo kintamosios srovės maitinimo lizdo ir išimkite akumuliatorių.
- **4.** Išsukite standžiojo disko dangtelio varžtą **(1)**.
- **5.** Nuimkite standžiojo disko dangtelį **(2)**.

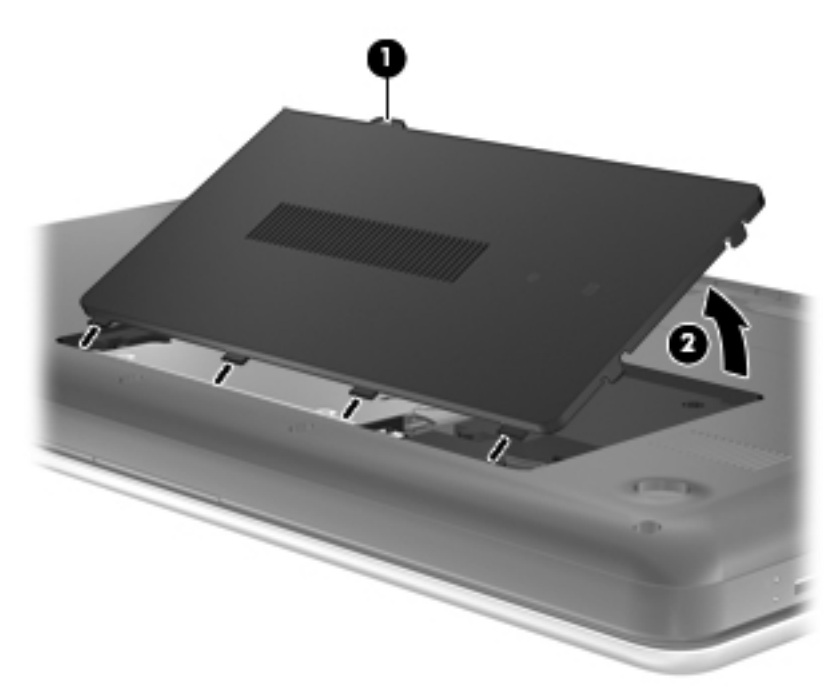

- **6.** Atjunkite nuo kompiuterio standžiojo disko laidą **(1)**.
- **7.** Atsukite 4 standžiojo disko varžtus **(2)**.

<span id="page-30-0"></span>**8.** Keldami išimkite standųjį diską **(3)** iš standžiojo disko skyriaus.

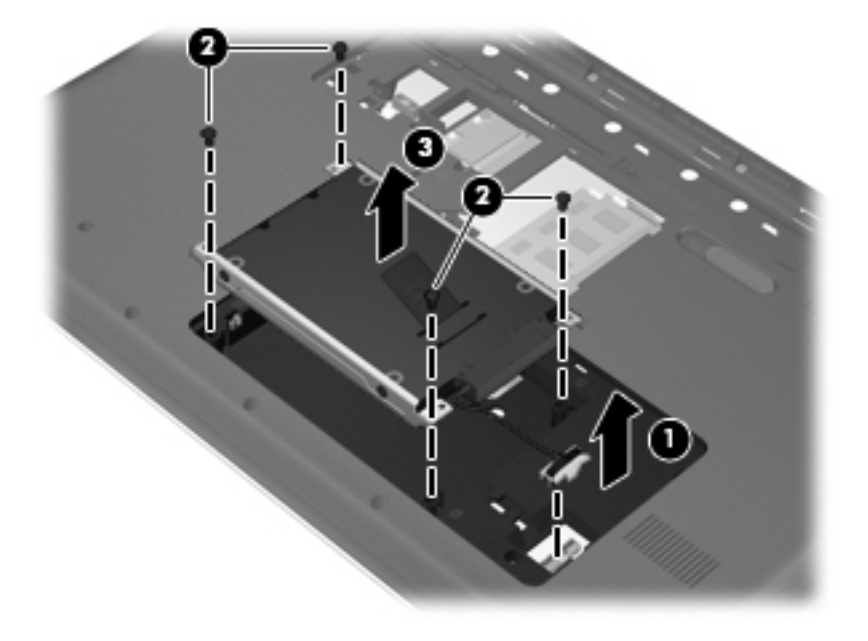

### **Standžiojo disko įdėjimas**

- **1.** Įstatykite standųjį diską **(1)** į jo skyrių.
- **2.** Įsukite 4 standžiojo disko varžtus **(2)**.
- **3.** Prijunkite standžiojo disko laidą **(3)** prie kompiuterio.

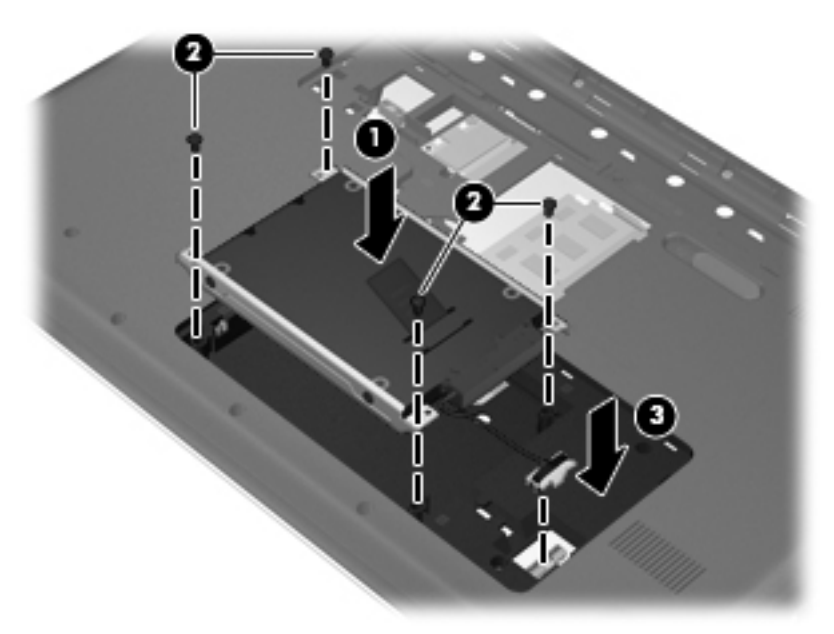

- **4.** Sulygiuokite standžiojo disko dangtelio **(1)** dantukus su kompiuteryje esančiomis angomis.
- **5.** Uždarykite dangtelį **(2)**.

<span id="page-31-0"></span>**6.** Įsukite standžiojo disko dangtelio varžtą **(3)**.

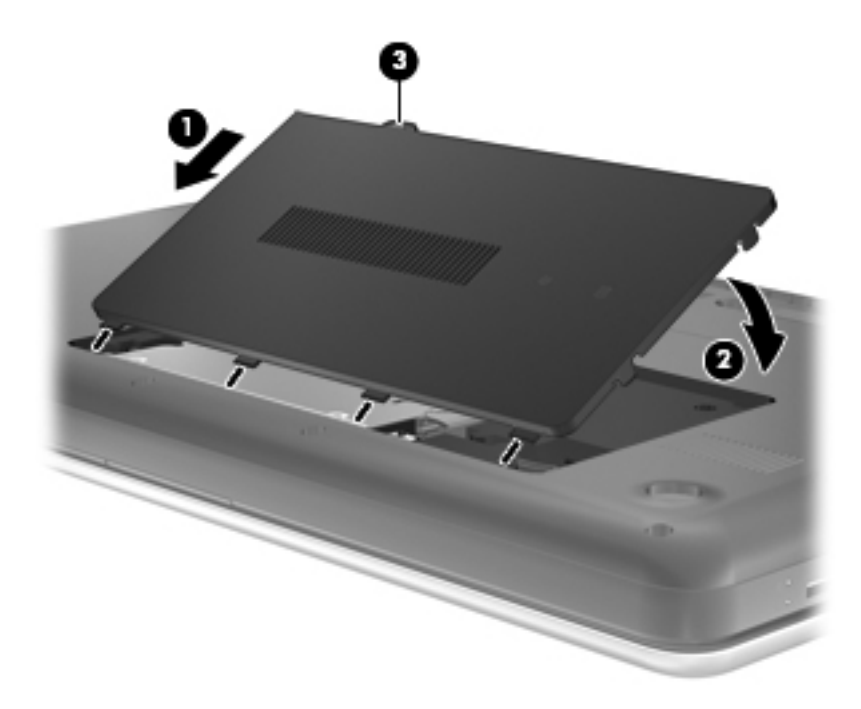

- **7.** Pakeiskite akumuliatorių.
- **8.** Iš naujo prijunkite išorinį maitinimą ir įrenginius.
- **9.** ljunkite kompiuterj.

## **Atminties modulių pridėjimas arba pakeitimas**

Kompiuteryje yra dvi atminties modulių angos. Kompiuterio talpa gali būti naujinama įdedant atminties modulį į laisvą didinamos atminties modulio angą arba naujinant esamą atminties modulį pagrindinėje atminties modulio angoje.

- **PERSPĖJIMAS!** Kad nepatirtumėte elektros smūgio arba nesugadintumėte įrangos, prieš dėdami atminties modulį atjunkite maitinimo kabelį ir išimkite visus akumuliatorius.
- **ĮSPĖJIMAS:** elektrostatinė iškrova (ESD) gali sugadinti elektroninius komponentus. Prieš pradėdami bet kokią procedūrą įsitikinkite, kad iškrovėte statinę elektros energiją – palieskite įžemintą metalinį objektą.
- **EY PASTABA:** Kad galėtumėte naudoti dviejų kanalų konfigūraciją, kai pridedate antrąjį atminties modulį, įsitikinkite, kad abu moduliai yra tokie patys.

Kaip pridėti arba pakeisti atminties modulį

<span id="page-32-0"></span>**ĮSPĖJIMAS:** kad neprarastumėte informacijos arba sistema netaptų nereaguojanti, laikykitės toliau pateiktų patarimų.

Išjunkite kompiuterį prieš pridėdami arba keisdami atminties modulį. Neišimkite atminties modulio, kol kompiuteris įjungtas, veikia energijos taupymo arba sulaikytosios veiksenos režimu.

Jei nesate tikri, ar kompiuteris yra išjungtas, ar veikia sulaikytosios veiksenos režimu, įjungimo / išjungimo mygtuku įjunkite kompiuterį. Tuomet išjunkite kompiuterį operacinės sistemos komanda.

- **1.** Įrašykite savo darbą ir išjunkite kompiuterį.
- **2.** Atjunkite visus išorinius įrenginius, prijungtus prie kompiuterio.
- **3.** Atjunkite maitinimo laidą nuo kintamosios srovės maitinimo lizdo ir išimkite akumuliatorių.
- **4.** Išsukite atminties modulio skyriaus dangtelio varžtą **(1)**.
- **5.** Išimkite atminties modulio skyriaus dangtelį **(2)**.

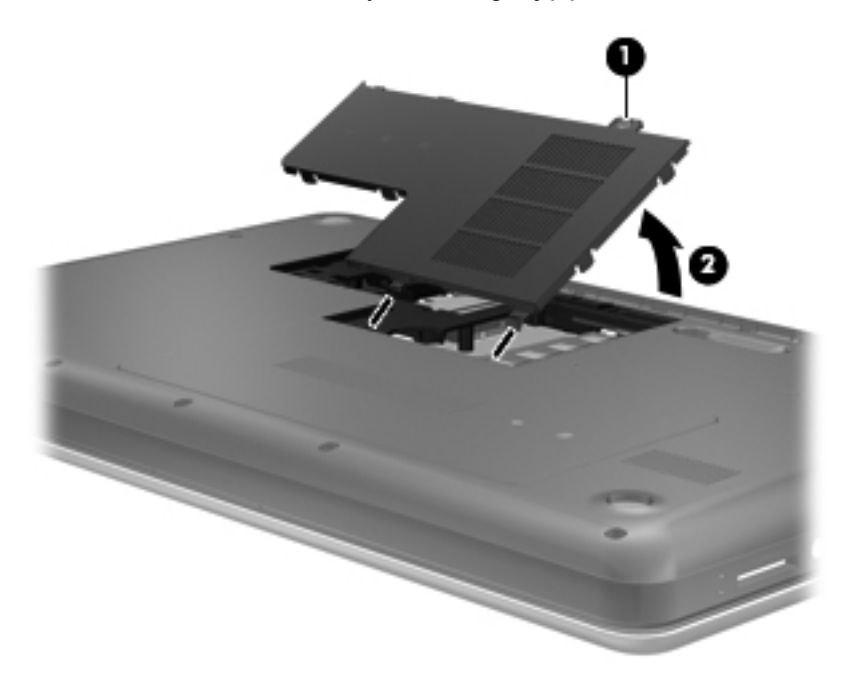

- **6.** Jei keičiate atminties modulį, išimkite esamą atminties modulį:
	- **a.** Patraukite fiksatorius **(1)** kiekvienoje atminties modulio pusėje. Atminties modulis pakils.
- <span id="page-33-0"></span>**b.** Suimkite atminties modulio kraštą **(2)** ir švelniai traukite atminties modulį iš atminties modulio angos.
	- **ĮSPĖJIMAS:** kad nesugadintumėte atminties modulio, imkite jį tik už kraštų. Nelieskite komponentų, esančių ant atminties modulio.

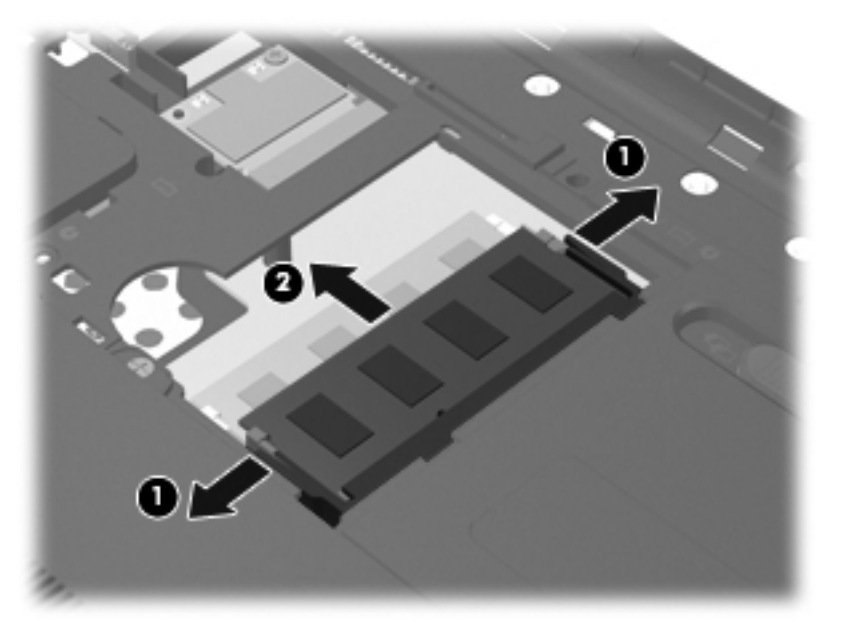

Kad išėmę atminties modulį jį apsaugotumėte, įdėkite į nuo elektrostatinės iškrovos apsaugotą talpą.

- **7.** Įdėkite naują atminties modulį:
	- **ĮSPĖJIMAS:** kad atminties modulio nesugadintumėte, laikykite jį tik už kraštų. Nelieskite atminties modulio komponentų.
		- **a.** Atitaikykite atminties modulio kraštą su grioveliu **(1)** ir atminties modulio angos fiksatorių.
		- **b.** Laikydami atminties modulį 45 laipsnių kampu atminties modulio skyriaus paviršiaus atžvilgiu, spauskite modulį **(2)** į atminties modulio angą, kol jis užsifiksuos.
- <span id="page-34-0"></span>**c.** Švelniai spauskite atminties modulį **(3)** žemyn, spausdami kartu kairįjį ir dešinįjį atminties modulio kraštus, kol fiksatoriai užsifiksuos.
	- в
	- **ĮSPĖJIMAS:** kad nesugadintumėte atminties modulio, įsitikinkite, kad jo nesulenkėte.

- **8.** Sulygiuokite atminties modulio skyriaus dangtelio **(1)** dantukus su kompiuteryje esančiomis angomis.
- **9.** Uždarykite dangtelį **(2)**.
- **10.** Įsukite atminties modulio skyriaus dangtelio varžtą **(3)**.

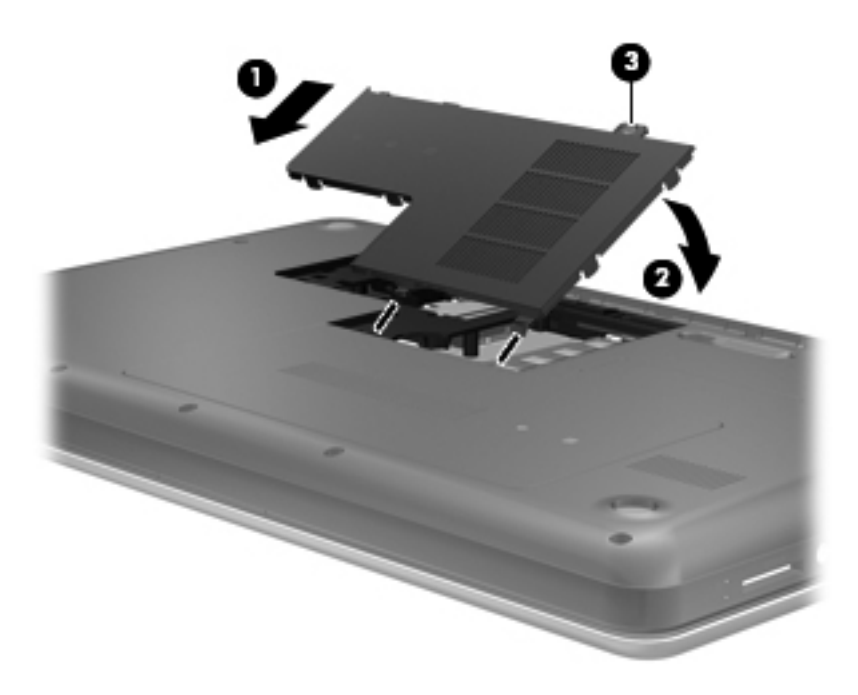

**11.** Pakeiskite akumuliatorių.

- <span id="page-35-0"></span>**12.** Iš naujo prijunkite išorinį maitinimą ir įrenginius.
- **13.** Įjunkite kompiuterį.

## **Programų ir tvarkyklių atnaujinimas**

HP rekomenduoja nuolat atnaujinti programas ir tvarkykles, įdiegiant naujausias jų versijas. Apsilankykite<http://www.hp.com/support>ir atsisiųskite naujausias versijas. Be to, galite užsiregistruoti ir gauti automatinius pranešimus apie pasirodžiusius naujinius.

# **Kaip išvalyti kompiuterį**

### **Kaip valyti ekraną**

**ĮSPĖJIMAS:** jei nenorite sugadinti kompiuterio, nepurkškite ant ekrano vandens, valymo skysčių ar chemikalų.

Jei nuo ekrano norite pašalinti dėmes ir pūkelius, reguliariai jį valykite minkštu, drėgnu, nepūkuotu audeklu. Jei ekraną reikia valyti papildomai, naudokite drėgnas antistatines šluostes arba antistatinį ekrano valiklį.

### **Jutiklinės planšetės ir klaviatūros valymas**

Jei ant jutiklinės planšetės yra purvo ar riebalų dėmių, žymeklis gali šokčioti po ekraną. To išvengsite, jei jutiklinę planšetę valysite drėgnu skudurėliu ir naudodamiesi kompiuteriu dažnai plausitės rankas.

**PERSPĖJIMAS!** Kad nepatirtumėte elektros smūgio arba nesugadintumėte vidinių komponentų, valydami klaviatūrą nenaudokite siurblio. Naudodami siurblį buitines šiukšles pernešite ant klaviatūros.

Reguliariai valykite klaviatūrą, kad klavišai nebūtų lipnūs, kad nušluostytumėte dulkes ir pūkus, pašalintumėte smulkias šiukšles, kurios gali įstrigti tarp klavišų. Naudodami suspausto oro balionėlį su šiaudo pavidalo priedu oro srautą nukreipkite į klavišus ir pašalinkite smulkias šiukšles.

# <span id="page-36-0"></span>**6 Atsarginių kopijų kūrimas ir atkūrimas**

- [Atkurti](#page-37-0)
- Atkū[rimo laikmenos suk](#page-37-0)ūrimas
- **Sistemos atkū[rimo vykdymas](#page-38-0)**
- Atsarginių kopijų kū[rimas ir informacijos atk](#page-39-0)ūrimas

Jūsų kompiuteryje yra operacinės sistemos ir HP įrankiai, užtikrinsiantys informacijos apsaugą ir prireikus padėsiantys ją atkurti.

Šiame skyriuje pateikiama informacijos tokiomis temomis:

- Atkūrimo diskų rinkinio ar atkūrimo "flash" atmintinės sukūrimas (atkūrimo tvarkytuvės "Recovery Manager" funkcija)
- Sistemos atkūrimo (iš skaidinio, atkūrimo diskų ar atkūrimo "flash" atmintinės) vykdymas
- Atsarginių informacijos kopijų kūrimas
- Programos arba tvarkyklės atkūrimas

## <span id="page-37-0"></span>**Atkurti**

Jei sugedus standžiajam diskui norėsite atkurti sistemos gamyklinius nustatymus, jums reikės atkūrimo diskų rinkinio arba atkūrimo "flash" disko, kuriuos galite susikurti naudodami atkūrimo tvarkytuvės "Recovery Manager" funkciją. HP rekomenduoja naudoti šią programinę įrangą, kad galėtumėte susikurti atkūrimo diskų rinkinį arba atkūrimo "flash" atmintinę, kai įdiegsite programinę įrangą.

Jei dėl kokios nors priežasties jums reikės atkurti sistemą, tai padaryti galėsite naudodami HP atkūrimo skaidinį (tik tam tikruose modeliuose); jums nereikės atkūrimo diskų rinkinio ar atkūrimo "flash" disko. Norėdami patikrinti, ar kompiuteryje yra atkūrimo skaidinys, spustelėkite **Pradėti**, dešiniuoju pelės klavišu spustelėkite **Kompiuteris**, **Tvarkyti**, tuomet spustelėkite **Disko valdymas**. Jei skaidinys yra, lange turi būti rodomas atkūrimo diskas.

- ∆ **SPĖJIMAS:** "HP Recovery Manager" (skaidinys ar diskai / "flash" atmintinė) atkuria tik gamykloje įdiegtą programinę įrangą. Programinę įrangą, kurios su kompiuteriu negavote, turėsite iš naujo įdiegti rankiniu būdu.
- **EX PASTABA:** prie kompiuterių, kuriuose šio skaidinio nėra, pridedami atkūrimo diskai.

## **Atkūrimo laikmenos sukūrimas**

HP rekomenduoja sukurti atkūrimo diskų rinkinį arba atkūrimo "flash" diską, kad sugedus standžiajam diskui arba esant situacijai, kai duomenų negalite atkurti naudodami atkūrimo skaidinio įrankius, galėtumėte atkurti gamyklinę kompiuterio būseną. Nustatę kompiuterį pirmą kartą, sukurkite šiuos diskus ar "flash" atmintine.

**PASTABA:** "HP Recovery Manager" suteikia galimybę sukurti tik vieną atkūrimo diskų rinkinį arba atkūrimo "flash" atmintinę. Su šiais diskais ar "flash" atmintine elkitės atsargiai ir laikykite juos saugioje vietoje.

**PASTABA:** jei kompiuteryje neįrengtas integruotas optinis diskų įrenginys, atkūrimo diskams kurti galite naudoti pasirinktinį išorinį optinį diskų įrenginį (įsigyjamas atskirai). Kitu atveju atkūrimo diskų galite įsigyti HP svetainėje. Jei naudojate išorinį optinių diskų įrenginį, jį prie kompiuterio USB prievado turite prijungti tiesiogiai – ne prie išorinio įrenginio USB prievado, pavyzdžiui, USB šakotuvo.

Rekomendacijos:

- Įsigykite aukštos kokybės DVD-R, DVD+R, DVD-R DL arba DVD+R DL diskų.
- **PASTABA:** daugkartinio rašymo diskai, pavyzdžiui, CD-RW, DVD±RW, dvisluoksniai DVD  $\pm$ RW ir BD-RE (perrašomi "Blu-ray"), nesuderinami su programine įranga "Recovery Manager".
- Atliekant šiuos veiksmus kompiuteris turi būti prijungtas prie kintamosios srovės šaltinio.
- Viename kompiuteryje galima sukurti tik vieną atkūrimo diskų rinkinį ar atkūrimo "flash" atmintinę.
- **PASTABA:** kurdami atkūrimo diskus, juos sunumeruokite ir tik tada dėkite į optinį diskų įrenginį.
- Jei reikia, programą galite išjungti nebaigę kurti savo atkūrimo diskų ar atkūrimo "flash" disko. Kitą kartą atidarę "Recovery Manager", būsite paraginti toliau kurti atsarginius diskus.

<span id="page-38-0"></span>Norėdami sukurti atkūrimo diskų rinkinį arba atkūrimo "flash" atmintinę:

- **1.** Pasirinkite **Pradėti > Visos programos > Recovery Manager > Atkūrimo laikmenos sukūrimas**.
- **2.** Vadovaukitės ekrane pateikiamomis instrukcijomis.

## **Sistemos atkūrimo vykdymas**

Programinė įranga "Recovery Manager" suteikia galimybę pataisyti arba atkurti pradinę gamyklinę kompiuterio būseną. "Recovery Manager" veikia iš atkūrimo diskų, atkūrimo "flash" atmintinės arba specialaus atkūrimo skaidinio (tik tam tikruose modeliuose) standžiajame diske.

**PASTABA:** atkurti sistemą reikia tuomet, kai įvyksta kompiuterio standžiojo disko gedimas arba jei visos pastangos išspręsti bet kokias kompiuterio funkcines problemas būna bevaisės. Sistemos atkūrimas turėtų būti naudojamas kaip paskutinė kompiuterio problemų sprendimo priemonė.

Atkurdami sistemą atminkite, kad:

- Galite atkurti tik tą sistemą, kurios atsarginę kopiją esate sukūrę anksčiau. HP rekomenduoja nustačius kompiuterį sukurti atkūrimo diskų rinkinį arba atkūrimo "flash" atmintinę naudojant "HP Recovery Manager".
- operacinėje sistemoje "Windows" yra įtaisytosios taisymo funkcijos, pavyzdžiui, "Sistemos atkūrimas". Jei dar neišbandėte šių funkcijų, išbandykite jas prieš naudodami programą "Recovery Manager".
- "Recovery Manager" atkuria tik tą programinę įrangą, kuri buvo iš anksto įdiegta gamykloje. Programinę įrangą, kuri nebuvo pateikiama su kompiuteriu, reikės atsisiųsti iš gamintojo svetainės arba įdiegti iš naujo iš gamintojo pateikto disko.

### **Atkūrimas naudojant specialų atkūrimo skaidinį (tik tam tikruose modeliuose)**

Naudodami specialųjį atkūrimo skaidinį, rasite paveikslėlių, muzikos ir kitų garso, vaizdo failų ir kino filmų, įrašytų TV laidų, dokumentų, skaičiuoklių ir pristatymų, el. laiškų, mėgstamų interneto adresų ir nustatymų atsarginio kopijavimo parinktį.

Norėdami atkurti kompiuterį iš atkūrimo skaidinio, atlikite šiuos veiksmus:

- 1. Pasiekite "Recovery Manager" vienu iš šių būdų:
	- Pasirinkite **Pradėti > Visos programos > Recovery Manager > Recovery Manager**.

– arba –

- Įjunkite arba iš naujo paleiskite kompiuterį ir spauskite klavišą esc, kol ekrane rodomas pranešimas "Spauskite klavišą ESC, kad būtų rodomas paleisties meniu". Tuomet, kai ekrane rodomas pranešimas "F11 (sistemos atkūrimas)", paspauskite f11.
- **2.** Spustelėkite **Sistemos atkūrimas**, kurį rasite lange **Recovery Manager**.
- **3.** Vadovaukitės ekrane pateikiamomis instrukcijomis.

### <span id="page-39-0"></span>**Atkūrimas naudojant atkūrimo laikmeną**

- **1.** Jei įmanoma, sukurkite visų asmeninių failų atsargines kopijas.
- **2.** Įdėkite pirmąjį atkūrimo diską į kompiuterio optinių diskų įrenginį arba pasirinktinį išorinį optinių diskų įrenginį, tada paleiskite kompiuterį iš naujo.

– arba –

Idėkite atkūrimo "flash" atmintine į USB prievadą savo kompiuteryje, tuomet paleiskite kompiuterį iš naujo.

- **PASTABA:** jei atkūrimo tvarkytuvėje "Recovery Manager" kompiuterio iš naujo paleisti nepavyksta, reikia keisti kompiuterio paleidimo tvarką.
- **3.** Sistemos paleisties metu paspauskite f9.
- **4.** Pasirinkite optinį diskų įrenginį arba "flash" atmintinę.
- **5.** Vadovaukitės ekrane pateikiamomis instrukcijomis.

### **Kompiuterio paleidimo tvarkos keitimas**

Paleidimo tvarkos keitimas atkūrimo diskuose:

- **1.** Paleiskite kompiuterį iš naujo.
- **2.** Paleisdami kompiuterį iš naujo paspauskite klavišą esc, tada norėdami rasti paleidimo parinktis spauskite klavišą f9.
- **3.** Paleidimo parinkčių lange pasirinkite **Vidinis CD/DVD ROM diskas**.

Norėdami pakeisti atkūrimo "flash" atmintinės paleidimo tvarką:

- 1. Prijunkite "flash" atmintine prie USB prievado.
- **2.** Paleiskite kompiuterį iš naujo.
- **3.** Paleisdami kompiuterį iš naujo paspauskite klavišą esc, tada norėdami rasti paleidimo parinktis spauskite klavišą f9.
- 4. Paleidimo parinkčių lange pasirinkite "flash" atmintine.

## **Atsarginių kopijų kūrimas ir informacijos atkūrimas**

Labai svarbu daryti savo failų atsargines kopijas ir saugioje vietoje laikyti bet kokią naują programinę įrangą. Kiekvieną kartą diegdami naują programinę įrangą ar duomenų failus pasidarykite ir jų atsargines kopijas.

Kuo atsarginės kopijos yra naujesnės, tuo daugiau galimybių atkurti didesnę sistemos dalį.

**PASTABA:** atkurti iš pačios naujausios atsarginės kopijos reikia tada, kai kompiuteris yra užkrėstas virusais arba sugenda kuris nors svarbus sistemos komponentas. Norėdami išspręsti kompiuterio problemas pirmiausia turėtumėte pabandyti tai padaryti naudodami atsargines kopijas, o tik tada mėginti atkurti sistemą.

<span id="page-40-0"></span>Atsargines savo informacijos kopijas galite daryti pasirinktame išoriniame standžiajame diske, tinkle esančiame diske arba diskuose. Kurkite atsargines sistemos kopijas šiais atvejais:

- Reguliariai pagal planą
- **PATARIMAS:** nustatykite, kad jums būtų reguliariai primenama kurti atsargines informacijos kopijas.
- Prieš taisant arba atkuriant kompiuterį
- Prieš pridedant arba modifikuojant aparatūrą arba programinę įrangą

Rekomendacijos:

- Kurkite sistemos atkūrimo taškus naudodamiesi "Windows®" sistemos atkūrimo funkcija ir periodiškai kopijuokite juos į optinį arba išorinį standųjį diską. Norėdami gauti daugiau informacijos apie sistemos atkūrimo taškų naudojimą, žr. "Windows" sistemos atkūrimo taškų naudojimas" [36 puslapyje](#page-41-0) .
- Asmeninius failus laikykite dokumentų bibliotekoje "Dokumentai" ir periodiškai kurkite šio aplanko atsargines kopijas.
- Įrašykite tinkintus lango, įrankių juostos arba meniu juostos nustatymus kurdami momentines ekrano kopijas. Prireikus iš naujo įvesti nuostatas, momentinė ekrano kopija padės sutaupyti laiko.

Kaip sukurti ekrano vaizdo kopiją

- **1.** Ekrane nustatykite norimą vaizdą.
- **2.** Nukopijuokite ekrano vaizdą:

Jei norite nukopijuoti tik aktyvų langą, paspauskite klavišų kombinaciją alt+fn+prt sc.

Jei norite nukopijuoti visą ekraną, paspauskite klavišų kombinaciją fn+prt sc.

- **3.** Atidarykite tekstų rengimo programos dokumentą ir spustelėkite **Redagavimas > Įklijuoti**. Ekrano vaizdas įterpiamas į dokumentą.
- **4.** Išsaugokite ir atspausdinkite dokumentą.

### **"Windows" funkcijos "Atsarginis kopijavimas ir atkūrimas" naudojimas**

Rekomendacijos:

- Prieš pradėdami kurti atsarginę kopiją įsitikinkite, kad kompiuteris prijungtas prie kintamosios srovės šaltinio.
- Laukite, kol bus užbaigtas atsarginio kopijavimo procesas. Atsižvelgiant į failo dydžius, procesas gali trukti daugiau nei valandą.

Norėdami sukurti atsarginę kopiją:

- **1.** Pasirinkite **Pradėti > Valdymo skydas > Sistema ir sauga > Atsarginis kopijavimas ir atkūrimas**.
- **2.** Vadovaudamiesi ekrane pateikiamais nurodymais suplanuokite ir sukurkite atsarginę kopiją.

<span id="page-41-0"></span>**EY PASTABA:** operacinėje sistemoje "Windows®" yra vartotojo abonemento valdymo funkcija, skirta kompiuterio saugai pagerinti. Atliekant tam tikras užduotis, pvz., diegiant programinę įrangą, vykdant priemones arba keičiant "Windows" nuostatas, jus gali paraginti pateikti leidimą arba įvesti slaptažodį. Išsamesnės informacijos ieškokite srityje "Žinynas ir palaikymas".

### **"Windows" sistemos atkūrimo taškų naudojimas**

Sistemos atkūrimo taškas leidžia įrašyti standžiojo disko vaizdą konkrečiu metu ir jam suteikti pavadinimą. Jei vėliau norite atšaukti atliktus keitimus, galite atkurti taško kūrimo metu buvusį vaizdą.

**PASTABA:** atkūrus ankstesnį atkūrimo tašką, vėliau įrašyti duomenų failai arba el. laiškai lieka nepakitę.

Jei norite geriau apsaugoti failus ir nuostatas, galite sukurti papildomų atkūrimo taškų.

#### **Kada kurti atkūrimo taškus**

- Prieš pradedant arba modifikuojant programinę ar aparatinę įrangą
- Periodiškai, kai kompiuteris veikia optimaliai.
- **PASTABA:** jei atkūrėte ankstesnį atkūrimo tašką, o vėliau persigalvojote, galite atšaukti atkūrimą.

#### **Sistemos atkūrimo taško kūrimas**

- **1.** Pasirinkite **Pradėti > Valdymo skydas > Sistema ir sauga > Sistema**.
- **2.** Kairiojoje srityje spustelėkite **Sistemos apsauga**.
- **3.** Spustelėkite skirtuką **Sistemos apsauga**.
- **4.** Vadovaukitės ekrane pateikiamomis instrukcijomis.

#### **Kaip atkurti ankstesnę datą ir laiką**

Jei norite grįžti į atkūrimo tašką (kurtą ankstesne data ir laiku), kai kompiuteris dirbo optimaliai, atlikite šiuos veiksmus:

- **1.** Pasirinkite **Pradėti > Valdymo skydas > Sistema ir sauga > Sistema**.
- **2.** Kairiojoje srityje spustelėkite **Sistemos apsauga**.
- **3.** Spustelėkite skirtuką **Sistemos apsauga**.
- **4.** Spustelėkite **Sistemos atkūrimas**.
- **5.** Vadovaukitės ekrane pateikiamomis instrukcijomis.

# <span id="page-42-0"></span>**7 Klientų palaikymo skyrius**

- Kreipimasis į klientų aptarnavimo skyrių
- **[Lipdukai](#page-43-0)**

## **Kreipimasis į klientų aptarnavimo skyrių**

Jei į jums kilusius klausimus atsakymų nerandate šiame vartotojo vadove, *HP nešiojamojo kompiuterio bendrojoje instrukcijoje* arba priemonėje "Žinynas ir palaikymas", galite susisiekti su HP klientų aptarnavimo tarnyba:

<http://www.hp.com/go/contactHP>

**PASTABA:** norėdami gauti techninės pagalbos visame pasaulyje, spustelėkite **Susisiekti su HP visame pasaulyje** kairėje puslapio pusėje arba eikite į [http://welcome.hp.com/country/us/en/](http://welcome.hp.com/country/us/en/wwcontact_us.html) [wwcontact\\_us.html.](http://welcome.hp.com/country/us/en/wwcontact_us.html)

Čia galite:

- kalbėtis tinkle su HP techniku.
- **E** PASTABA: jei tiesioginiai pokalbiai su techninės pagalbos specialistais nepasiekiami tam tikra kalba, jie pasiekiami anglų kalba.
- susirašinėti su HP klientų palaikymo skyriumi el. paštu.
- rasti HP klientų palaikymo skyrių visame pasaulyje telefono numerius.
- susirasti HP paslaugų centrą.

## <span id="page-43-0"></span>**Lipdukai**

Lipdukuose, priklijuotuose ant kompiuterio, teikiama informacija, kurios gali prireikti, kai šalinate sistemos triktis arba su kompiuteriu keliaujate užsienyje.

● Serijos numerio lipdukas – pateikiama svarbi informacija, įskaitant toliau nurodytąją.

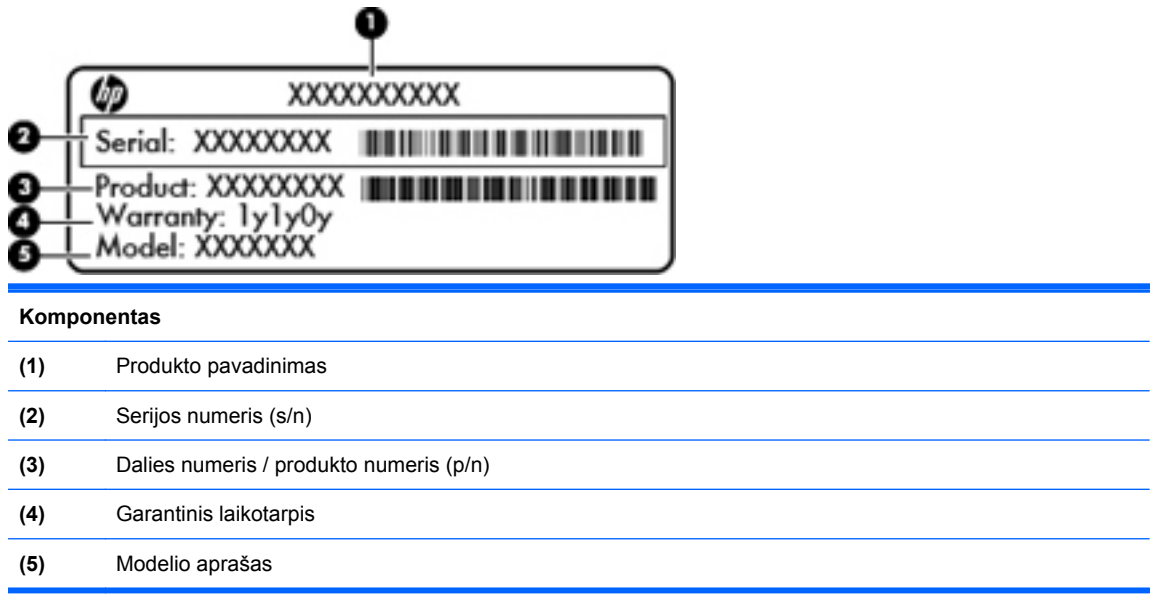

Žinokite šią informaciją, kai susisiekiate su technine pagalba. Serijos numerio lipdukas priklijuotas kompiuterio apačioje.

- "Microsoft®" autentiškumo sertifikate yra "Windows" produkto kodas. Produkto kodo jums gali prireikti, kad naujintumėte operacine sistemą arba šalintumėte jos triktis. "Microsoft" autentiškumo sertifikatas yra ant kompiuterio dugno.
- Lipduke su teisine informacija teikiama teisinė informacija apie kompiuterį. Lipduke su teisine informacija priklijuota akumuliatoriaus skyriaus viduje.
- Belaidžių įrenginių sertifikavimo lipdukas (-ai) (tik kai kuriuose modeliuose). Pateikiama informacija apie pasirinktinius belaidžius įrenginius ir kai kurių šalių ar regionų, kuriuose šie įrenginiai buvo patvirtinti naudoti, patvirtinimo ženklus. Jei jūsų kompiuterio modelyje yra vienas arba keli belaidžiai įrenginiai, prie kompiuterio pridėtas vienas arba keli sertifikavimo lipdukai. Šios informacijos gali prireikti keliaujant užsienyje. Belaidžių įrenginių sertifikavimo lipdukai priklijuoti kompiuterio apačioje.

# <span id="page-44-0"></span>**8 Specifikacijos**

- Į[vesties galia](#page-45-0)
- [Darbo aplinka](#page-46-0)

# <span id="page-45-0"></span>**Įvesties galia**

Šiame skyriuje pateikta informacija apie maitinimą pravers, jei vykdami į kitą šalį ketinate pasiimti kompiuterį.

Kompiuteris veikia naudodamas nuolatinę srovę, kuri tiekiama iš kintamosios arba nuolatinės srovės šaltinio. Kintamosios srovės šaltinis turi būti įvertintas 100–240 V, 50–60 Hz. Nors kompiuteris gali būti maitinamas autonominiu nuolatinės srovės šaltiniu, geriau naudoti bendrovės HP patvirtintą kintamosios srovės adapterį arba nuolatinės srovės šaltinį, pateiktą su šiuo kompiuteriu.

Kompiuteris gali būti maitinamas nuolatine srove pagal toliau nurodytas specifikacijas.

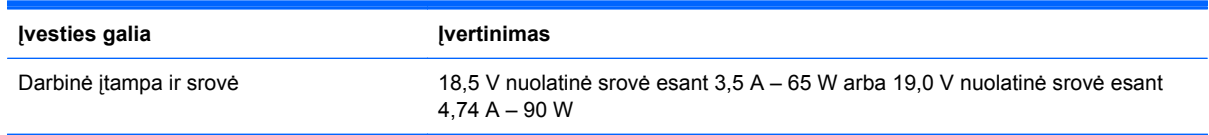

**PASTABA:** šis produktas sukurtas Norvegijos IT maitinimo sistemoms, kurių fazinės įtampos išvestis neviršija 240 V rms.

**PASTABA:** kompiuterio darbinė įtampa ir srovė yra nurodytos sistemos informaciniame lipduke.

# <span id="page-46-0"></span>**Darbo aplinka**

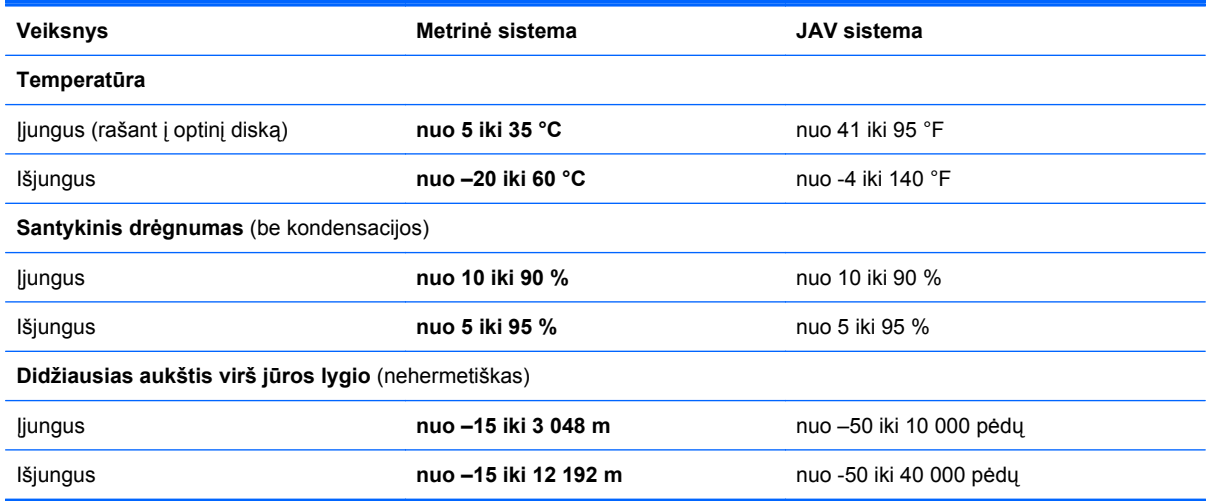

# <span id="page-47-0"></span>**Rodyklė**

#### **Simboliai/skaitmenys**

"Bluetooth" lipdukas [38](#page-43-0) "Microsoft" autentiškumo sertifikato lipdukas [38](#page-43-0) "Recovery Manager" [33](#page-38-0) "Windows" logotipo klavišas, atpažinimas [7](#page-12-0) "Windows" programų klavišas, atpažinimas [7](#page-12-0)

#### **A**

adapteris, kintamosios srovės [8](#page-13-0) akumuliatoriaus fiksatorius [12](#page-17-0) akumuliatoriaus skyrius [12,](#page-17-0) [38](#page-43-0) akumuliatorius, keitimas [22](#page-27-0) angos apsauginis kabelis [8](#page-13-0) Skaitmeninės laikmenos [9](#page-14-0) apsauginio kabelio lizdas, atpažinimas [8](#page-13-0) atkūrimas iš atkūrimo diskų [34](#page-39-0) atkūrimas iš specialaus atkūrimo skaidinio [33](#page-38-0) atkūrimas, sistema [33](#page-38-0) atkūrimo diskai [32](#page-37-0) atkūrimo taškai [36](#page-41-0) atminties modulio skyriaus dangtelis išėmimas [27](#page-32-0) pakeitimas [29](#page-34-0) atminties modulio skyrius, atpažinimas [12](#page-17-0) atminties modulis išėmimas [27](#page-32-0) įdėjimas [28](#page-33-0) pakeitimas [26](#page-31-0)

atsarginių kopijų kūrimas asmeniniai failai [35](#page-40-0) tinkintos lango, įrankių juostos ir meniu juostos nuostatos [35](#page-40-0) ausinių (garso išvesties) lizdas, atpažinimas [9](#page-14-0) autentiškumo sertifikato lipdukas [38](#page-43-0)

#### **B**

belaidis tinklas (WLAN), reikalinga įranga [15](#page-20-0) belaidis tinklas, prisijungimas [14](#page-19-0) belaidžio ryšio klavišas, atpažinimas [18](#page-23-0) belaidžio ryšio lemputė [5](#page-10-0) belaidžio ryšio maršrutizatorius, konfigūravimas [16](#page-21-0) belaidžio tinklo sąranka [15](#page-20-0) belaidžių įrenginių sertifikavimo lipdukas [38](#page-43-0)

### **D**

darbo aplinka [41](#page-46-0) didžiųjų raidžių fiksavimo lemputė, atpažinimas [5](#page-10-0) diskų įrenginio lemputė [10](#page-15-0)

### **E**

ekrano jungiklis, vidinis [11](#page-16-0) ekrano šviesumo klavišai [17](#page-22-0) ekrano vaizdas, perjungimas [17](#page-22-0)

### **F**

f11 [33](#page-38-0) fiksatorius, akumuliatoriaus atlaisvinimas [12](#page-17-0)

### **G**

garso išvesties (ausinių) lizdas, atpažinimas [9](#page-14-0) garso įvesties (mikrofono) lizdas, atpažinimas [9](#page-14-0) garso klavišai, atpažinimas [18](#page-23-0) gestai per jutiklinę planšetę mastelio keitimas [21](#page-26-0) slinkimas [21](#page-26-0) suspaudimas [21](#page-26-0)

### **H**

HDMI prievadas, atpažinimas [9](#page-14-0)

### **I**

integruotosios interneto kameros lemputė, atpažinimas [11](#page-16-0) interneto kamera, atpažinimas [11](#page-16-0) interneto kameros lemputė, atpažinimas [11](#page-16-0) interneto ryšio sąranka [15](#page-20-0) IPT, naudojimas [14](#page-19-0) išorinio monitoriaus prievadas [9](#page-14-0) įjungimo (išjungimo) mygtukas, atpažinimas [6](#page-11-0) įvesties galia [40](#page-45-0)

### **J**

jungtis, maitinimas [8](#page-13-0) jutiklinė planšetė mygtukai [5](#page-10-0) naudojimas [18](#page-23-0) Jutiklinės planšetės lemputė [4](#page-9-0) jutiklinės planšetės zona, atpažinimas [5](#page-10-0)

### **K**

keliavimas su kompiuteriu [38](#page-43-0) Kintamosios srovės adapterio lemputė, atpažinimas [8](#page-13-0)

klavišai esc [7](#page-12-0) fn [7](#page-12-0) veiksmas [7](#page-12-0) "Windows" logotipas [7](#page-12-0) "Windows" programos [7](#page-12-0) klavišas esc, atpažinimas [7](#page-12-0) klavišas fn, atpažinimas [7](#page-12-0) komponentai apačia [12](#page-17-0) dešinė pusė [8](#page-13-0) ekranas [11](#page-16-0) kairė pusė [9](#page-14-0) viršus [4](#page-9-0)

#### **L**

lemputės belaidis ryšys [5](#page-10-0) didžiųjų raidžių fiksavimas [5](#page-10-0) diskų įrenginys [10](#page-15-0) energija [5](#page-10-0), [10](#page-15-0) interneto kamera [11](#page-16-0) lipdukai belaidžių įrenginių sertifikavimas [38](#page-43-0) serijos numeris [38](#page-43-0) teisinė informacija [38](#page-43-0) WLAN [38](#page-43-0) "Bluetooth" [38](#page-43-0) "Microsoft" autentiškumo sertifikatas [38](#page-43-0) lizdai garso išvestis (ausinės) [9](#page-14-0) garso įvestis (mikrofonas) [9](#page-14-0) RJ-45 (tinklas) [9](#page-14-0) tinklas [9](#page-14-0)

#### **M**

maitinimo jungtis, atpažinimas [8](#page-13-0) maitinimo lemputė, atpažinimas [5,](#page-10-0) [10](#page-15-0) mastelio keitimo gestas per jutiklinę planšetę [21](#page-26-0) medijos valdikliai, klavišai [18](#page-23-0) mygtukai dešinysis jutiklinės planšetės [5](#page-10-0) energija [6](#page-11-0) kairysis jutiklinės planšetės [5](#page-10-0)

#### **N**

nutildymo klavišas, atpažinimas [18](#page-23-0)

#### **O**

operacinė sistema produkto kodas [38](#page-43-0) "Microsoft" autentiškumo sertifikato lipdukas [38](#page-43-0) optinis diskų įrenginys, atpažinimas [8](#page-13-0)

#### **P**

palaikomi diskai [32](#page-37-0) pelė, išorinė parinkčių nustatymas [18](#page-23-0) prievadai HDMI [9](#page-14-0) išorinis monitorius [9](#page-14-0) USB [8](#page-13-0), [9](#page-14-0) produkto kodas [38](#page-43-0) produkto pavadinimas ir numeris, kompiuteris [38](#page-43-0)

**R**

RJ-45 (tinklo) lizdas, atpažinimas [9](#page-14-0)

### **S**

serijos numeris [38](#page-43-0) serijos numeris, kompiuteris [38](#page-43-0) sistemos atkūrimas [33](#page-38-0) sistemos atkūrimo taškai [36](#page-41-0) sistemos atkūrimo taškų naudojimas [36](#page-41-0) skaitmeninių laikmenų anga, atpažinimas [9](#page-14-0) slinkimo gestas per jutiklinę planšetę [21](#page-26-0) standusis diskas išėmimas [24](#page-29-0) įdiegimas [25](#page-30-0) standžiojo disko skyrius, atpažinimas [12](#page-17-0) suspaudimo gestas per jutiklinę planšetę [21](#page-26-0)

#### **T**

teisinė informacija belaidžių įrenginių sertifikavimo lipdukai [38](#page-43-0) lipdukas su teisine informacija [38](#page-43-0) tinklo lizdas, atpažinimas [9](#page-14-0)

#### **U**

USB prievadai, atpažinimas [8,](#page-13-0) [9](#page-14-0)

#### **V**

veiksmo klavišai atpažinimas [7](#page-12-0) veiksmų klavišai belaidis ryšys [18](#page-23-0) ekrano šviesumo padidinimas [17](#page-22-0) ekrano vaizdo perjungimas [17](#page-22-0) garsiakalbių garso išjungimas [18](#page-23-0) garso CD, DVD arba BD valdikliai [18](#page-23-0) garsumo reguliavimas [18](#page-23-0) sumažina ekrano šviesumą [17](#page-22-0) Žinynas ir palaikymas [17](#page-22-0) vėdinimo angos, atpažinimas [9,](#page-14-0) [12](#page-17-0) vidinis mikrofonas, atpažinimas [11](#page-16-0)

### **W**

WI AN apsauga [16](#page-21-0) prisijungimas [15](#page-20-0) WLAN antenos, atpažinimas [11](#page-16-0) WLAN įrenginys [38](#page-43-0) WLAN lipdukas [38](#page-43-0) WLAN saranka [15](#page-20-0)

### **Ž**

Žinyno ir palaikymo veiksmo klavišas [17](#page-22-0) žymiklio įrenginiai, nuostatų nustatymas [18](#page-23-0)